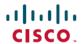

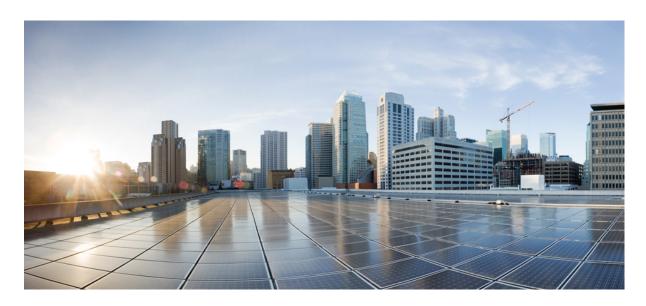

# Netflow Configuration Guide for Cisco ASR 9000 Series Routers, IOS XR Release 7.6.x

**First Published: 2022-03-30** 

### **Americas Headquarters**

Cisco Systems, Inc. 170 West Tasman Drive San Jose, CA 95134-1706 USA http://www.cisco.com Tel: 408 526-4000

800 553-NETS (6387) Fax: 408 527-0883 THE SPECIFICATIONS AND INFORMATION REGARDING THE PRODUCTS IN THIS MANUAL ARE SUBJECT TO CHANGE WITHOUT NOTICE. ALL STATEMENTS, INFORMATION, AND RECOMMENDATIONS IN THIS MANUAL ARE BELIEVED TO BE ACCURATE BUT ARE PRESENTED WITHOUT WARRANTY OF ANY KIND, EXPRESS OR IMPLIED. USERS MUST TAKE FULL RESPONSIBILITY FOR THEIR APPLICATION OF ANY PRODUCTS.

THE SOFTWARE LICENSE AND LIMITED WARRANTY FOR THE ACCOMPANYING PRODUCT ARE SET FORTH IN THE INFORMATION PACKET THAT SHIPPED WITH THE PRODUCT AND ARE INCORPORATED HEREIN BY THIS REFERENCE. IF YOU ARE UNABLE TO LOCATE THE SOFTWARE LICENSE OR LIMITED WARRANTY, CONTACT YOUR CISCO REPRESENTATIVE FOR A COPY.

The Cisco implementation of TCP header compression is an adaptation of a program developed by the University of California, Berkeley (UCB) as part of UCB's public domain version of the UNIX operating system. All rights reserved. Copyright © 1981, Regents of the University of California.

NOTWITHSTANDING ANY OTHER WARRANTY HEREIN, ALL DOCUMENT FILES AND SOFTWARE OF THESE SUPPLIERS ARE PROVIDED "AS IS" WITH ALL FAULTS. CISCO AND THE ABOVE-NAMED SUPPLIERS DISCLAIM ALL WARRANTIES, EXPRESSED OR IMPLIED, INCLUDING, WITHOUT LIMITATION, THOSE OF MERCHANTABILITY, FITNESS FOR A PARTICULAR PURPOSE AND NONINFRINGEMENT OR ARISING FROM A COURSE OF DEALING, USAGE, OR TRADE PRACTICE.

IN NO EVENT SHALL CISCO OR ITS SUPPLIERS BE LIABLE FOR ANY INDIRECT, SPECIAL, CONSEQUENTIAL, OR INCIDENTAL DAMAGES, INCLUDING, WITHOUT LIMITATION, LOST PROFITS OR LOSS OR DAMAGE TO DATA ARISING OUT OF THE USE OR INABILITY TO USE THIS MANUAL, EVEN IF CISCO OR ITS SUPPLIERS HAVE BEEN ADVISED OF THE POSSIBILITY OF SUCH DAMAGES.

Any Internet Protocol (IP) addresses and phone numbers used in this document are not intended to be actual addresses and phone numbers. Any examples, command display output, network topology diagrams, and other figures included in the document are shown for illustrative purposes only. Any use of actual IP addresses or phone numbers in illustrative content is unintentional and coincidental.

All printed copies and duplicate soft copies of this document are considered uncontrolled. See the current online version for the latest version.

Cisco has more than 200 offices worldwide. Addresses and phone numbers are listed on the Cisco website at www.cisco.com/go/offices.

Cisco and the Cisco logo are trademarks or registered trademarks of Cisco and/or its affiliates in the U.S. and other countries. To view a list of Cisco trademarks, go to this URL: <a href="https://www.cisco.com/c/en/us/about/legal/trademarks.html">https://www.cisco.com/c/en/us/about/legal/trademarks.html</a>. Third-party trademarks mentioned are the property of their respective owners. The use of the word partner does not imply a partnership relationship between Cisco and any other company. (1721R)

© 2022 Cisco Systems, Inc. All rights reserved.

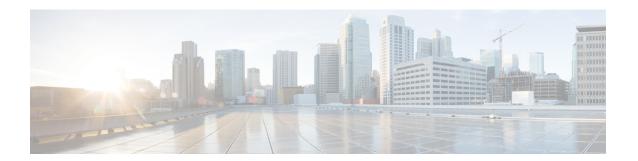

# **Preface**

This guide describes the Cisco IOS XR Netflow configurations. For complete command reference of NetFlow, see the *NetFlow Commands* chapter in the *Cisco ASR 9000 Series Aggregation Services Router Netflow Command Reference*.

The preface contains the following sections:

- Changes to this Document, on page iii
- Communications, Services, and Additional Information, on page iii

# **Changes to this Document**

This table lists the technical changes made to this document since it was first released.

Table 1: Changes to This Document

| Date       | Summary                          |
|------------|----------------------------------|
| March 2022 | Initial release of this document |

# **Communications, Services, and Additional Information**

- To receive timely, relevant information from Cisco, sign up at Cisco Profile Manager.
- To get the business impact you're looking for with the technologies that matter, visit Cisco Services.
- To submit a service request, visit Cisco Support.
- To discover and browse secure, validated enterprise-class apps, products, solutions and services, visit Cisco Marketplace.
- To obtain general networking, training, and certification titles, visit Cisco Press.
- To find warranty information for a specific product or product family, access Cisco Warranty Finder.

#### **Cisco Bug Search Tool**

Cisco Bug Search Tool (BST) is a web-based tool that acts as a gateway to the Cisco bug tracking system that maintains a comprehensive list of defects and vulnerabilities in Cisco products and software. BST provides you with detailed defect information about your products and software.

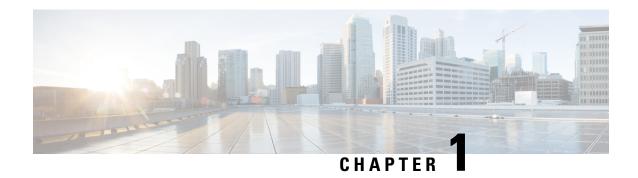

# **New and Changed Feature Information in Cisco IOS XR**

New and Changed Features in Cisco IOS XR Software, on page 1

# **New and Changed Features in Cisco IOS XR Software**

This table summarizes the new and changed information for Netflow Configuration Guide for Cisco ASR 9000 Series Routers

#### Table 2: New and Changed Information

| Feature | Description | Changed in Release | Where Documented |
|---------|-------------|--------------------|------------------|
| None    | None        | None               | None             |

New and Changed Features in Cisco IOS XR Software

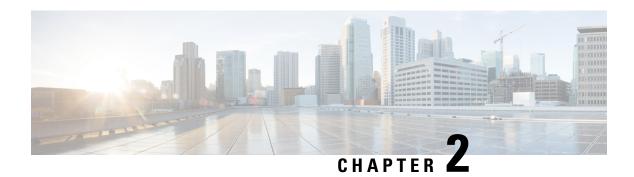

# **Configuring NetFlow**

A NetFlow flow is a unidirectional sequence of packets that arrive on a single interface (or subinterface), and have the same values for key fields.

NetFlow is useful for the following:

- Accounting/Billing—NetFlow data provides fine grained metering for highly flexible and detailed resource utilization accounting.
- Network Planning and Analysis—NetFlow data provides key information for strategic network planning.
- Network Monitoring—NetFlow data enables near real-time network monitoring capabilities.

#### **Feature History for Configuring NetFlow**

| Release       | Modification                                                                            |  |
|---------------|-----------------------------------------------------------------------------------------|--|
| Release 3.9.1 | This feature was introduced.                                                            |  |
| Release 4.0.0 | IPv6 Sampled NetFlow feature was introduced.                                            |  |
| Release 4.2.0 | Destination-based Netflow Accounting feature was introduced.                            |  |
| Release 5.2.0 | The VRF table was added:                                                                |  |
|               | Options Template Overview, on page 10                                                   |  |
| Release 6.0.1 | Flow Filter and IPFIX features were introduced.                                         |  |
| Release 6.1.2 | Enhancement to the Netflow Records to Capture BGP IPv6 Next-hop feature was introduced. |  |

#### This module includes these sections:

- Prerequisites for Configuring NetFlow, on page 4
- Restrictions for Configuring NetFlow, on page 4
- Supported Record Types, on page 5
- Information About Configuring NetFlow, on page 5
- Flow Filter, on page 19
- Netflow over BVI, on page 22
- How to Configure NetFlow on Cisco IOS XR Software, on page 22
- Configuration Examples for NetFlow, on page 40

- Drop Codes on NetFlow, on page 45
- Additional References, on page 45

# **Prerequisites for Configuring NetFlow**

To perform these configuration tasks, your Cisco IOS XR software system administrator must assign you to a user group associated with a task group that includes the corresponding command task IDs. If you need assistance with your task group assignment, contact your system administrator.

To configure NetFlow, for certain cards, you must first set the feature profile. You must set it to the default profile because the L2 feature profile does not support NetFlow.

The Cisco ASR 9000 Ethernet Line Card is a card for which you must set the feature profile as a prerequisite to configuring NetFlow. This prerequisite is not applicable for Cisco ASR 9000 Enhanced Ethernet Line Card and Cisco ASR 9000 High Density 100GE Ethernet Line Cards.

For more information on configuring feature profiles, refer Information About Feature Profiles section of the System Management Configuration Guide for Cisco ASR 9000 Series Routers.

# **Restrictions for Configuring NetFlow**

Consider these restrictions when configuring NetFlow in Cisco IOS XR software:

- A source interface must always be configured. If you do not configure a source interface, the exporter will remain in a disabled state.
- The export format Version 9 and IPFIX is supported.
- A valid record map name must always be configured for every flow monitor map.
- Only Sampled NetFlow is supported in the Satellite Gigabit Ethernet network interface. Destination-based NetFlow Accounting (DBA) is not supported on this interface.
- The CPU policer rate is equally shared among all the Network Processors (NPs) of a Line Card (LC) even if a single NP of the LC owns at least one interface from the Pseudowire Headend (PWHE) interface list.
- When Netflow is applied on PWHE interfaces, the *ing\_lnks* and *egr\_lnks* fields in the **show flow platform nfea policer np** command are not updated.

This issue is observed in the third and fourth generation of ASR 9000 Enhanced Ethernet line cards.

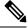

Note

The *ing\_lnks* field indicates that the Netflow is configured in ingress direction for a particular interface corresponding to the NP. Similarly, *eng\_lnks* indicates that the Netflow is configured in egress direction.

- The input interface of a router is updated with a nonzero value for all the egress ICMP replies.
- When the rewrite-pop option is enabled, the fourth and fifth generation of the Cisco ASR 9000 line cards do not support capturing of the VLAN information on an L2 interface.
- IPFIX supports L2, L3, MPLS packets.

- IPFIX is only supported on third, fourth, and fifth generation of ASR 9000 line cards.
- BGP NextHop field in is not supported on the third generation of ASR 9000 line cards, which uses MPLS-IPv4 as a record type with version as IPFIX.
- IPFIX is supported only in ingress direction.
- PW-Ether interface doesn't support IPv6/MPLS NetFlow sampling.
- The outbundlemember option does not function in the fourth generation and fifth generation of the Cisco ASR 9000 Series Ethernet line cards for the ingress direction. However, it is supported in the third generation of the Cisco ASR 9000 Series Ethernet line cards for both directions.

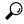

Tip

Don't use the management interface to export the NetFlow packets.

# **Supported Record Types**

Record types are also known as flow records. Flow record is created by inspecting packet headers and by adding a description of the packet information to the NetFlow cache. Cisco ASR9000 Series Routers support the following record types:

**Table 3: Supported Record Types** 

| Record Type                | Supported On |  |
|----------------------------|--------------|--|
| IPv4                       | V9           |  |
| IPv6                       | V9           |  |
| MPLS (IPv4/IPv6/IPv4-IPv6) | V9           |  |
| IPv4                       | IPFIX        |  |
| IPv6                       | IPFIX        |  |
| Datalinkframesection       | IPFIX        |  |
| Datalink-record            | IPFIX        |  |
| MPLS (IPv4/IPv6/IPv4-IPv6) | IPFIX        |  |

# Information About Configuring NetFlow

### **NetFlow Overview**

A flow is exported as part of a NetFlow export User Datagram Protocol (UDP) datagram under these circumstances:

- The flow has been inactive or active for too long.
- The flow cache is getting full.
- One of the counters (packets and or bytes) has wrapped.
- The user forces the flow to export.

NetFlow export UDP datagrams are sent to an external flow collector device that provides NetFlow export data filtering and aggregation. The export of data consists of expired flows and control information.

The NetFlow infrastructure is based on the configuration and use of these maps:

- Exporter map
- Monitor map
- Sampler map

These maps are described in the sections that follow.

# **Exporter Map Overview**

An exporter map contains user network specification and transport layer details for the NetFlow export packet. The **flow exporter-map** command allows you to configure collector and version attributes. You can configure these collector information:

- Export destination IP address
- DSCP value for export packet
- Source interface
- UDP port number (This is where the collector is listening for NetFlow packets.)
- Transport protocol for export packets

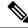

Note

In Cisco IOS XR Software, UDP is the only supported transport protocol for export packets.

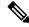

Note

NetFlow export packets use the IP address that is assigned to the source interface. If the source interface does not have an IP address assigned to it, the exporter will be inactive.

You can also configure these export version attributes:

- Template timeout
- Template data timeout
- Template options timeout
- · Interface table timeout
- Sampler table timeout

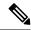

A single flow monitor map can support up to eight exporters.

# **Monitor Map Overview**

A monitor map contains name references to the flow record map and flow exporter map. Monitor maps are applied to an interface. You can configure these monitor map attributes:

- Number of entries in the flow cache
- Type of cache (permanent or normal); permanent caches entries aren't removed from the cache unless they are explicitly cleared by the user.
- · Active flow timeout
- · Inactive flow timeout
- Update timeout
- · Default timeouts
- Record type of packets sampled and collected

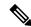

Note

The record name specifies the type of packets that NetFlow samples as they pass through the router. Currently, MPLS, IPv4, MAP-T and IPv6 packet sampling are supported.

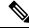

Note

The active flow and inactive flow timeouts are associated with a normal cache type. The update timeout is associated with the permanent cache type.

# Sampler Map Overview

The sampler map specifies the rate at which packets (one out of n packets) are sampled. The sampler map configuration is typically geared for high-speed interfaces to optimize CPU utilization. To achieve this, start by setting the sampling rate after evaluating your network parameters such as traffic rate, number of total flows, cache size, active and inactive timers.

Sampling rate per interface = (Average number of packet per NP / Policer rate per NP) \* (Total number of directions with NetFlow configuration)

- The maximum supported sampling rate is 1:1, where every packet is processed.
- The minimum supported sampling rate is 1:65,536, indicating that only one out of every 65,536 packets is processed.

Consider these points before applying sampler map:

- Remove the existing Netflow configurations before applying a new sampler map on an already existing netflow interface configuration.
- Sub-interfaces and physical interfaces under a port must have the same sampler map configuration.

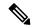

To check the NetFlow policer rate programmed on an NP use the, **show flow platform nfea policer np***np*-*number* **location** *node-id* command.

To find the NP number of the NetFlow interface, use the **show controllers np ports all** command.

The Policer rate is based on the network processor (NP). If netflow is applied on 1 NP, the aggregated maximum flow packet processing rate per line card (LC) is 100k flow packets per second for the ASR 9000 Ethernet LC and 200k flow packets per second for the ASR 9000 Enhanced Ethernet LC (irrespective of the direction and the number of interface netflow that is applied in that NP). However, depending on the Netflow monitor configuration distribution among NPs in an LC, policing of flow packet can take effect with an aggregated rate that is less than the aggregated maximum flow packet processing rate. For example for the ASR 9000 Ethernet LC, if Netflow is applied to 1 interface per NP in a 4 NP LC, then the Policer rate per NP is 25K packets per second.

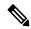

Note

On Cisco ASR 9000 High Density 100GE Ethernet line cards, when the configured sampling rate is one of the following values, the sampling behavior is random with a deviation of more than 10 percent:

- 2048
- 4096
- 8192
- 16384
- 32768
- 65535

#### Restriction

The Netflow sampling is random on the fourth generation of ASR 9000 Series Ethernet line cards. You can configure a sampling rate. However, during a sampling period, the number of packets sampled may vary from the configured value.

### In-line Modification of Netflow Configuration

The In-line modification of Netflow configuration enables to add or remove flow attributes of a flow entity that is already applied to an interface.

A flow entity can be a monitor map, exporter map or a sampler map.

Netflow does not support in-line modification of all its configuration items. This table lists flow entries and flow attributes that are in-line modifiable.

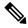

In-line modification of flow items clears the cache counters. As a result there could be flow accounting mismatch.

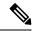

Note

The In-line modification of Netflow configuration is supported on Cisco IOS XR 64 bit software.

#### Table 4: In-line Modifiable Flow Entities and Flow Attributes

| Flow Entity |                                                                             | Flow Attribute                                              |
|-------------|-----------------------------------------------------------------------------|-------------------------------------------------------------|
| Monitor map |                                                                             | cache timeout active seconds                                |
| Note        | results in resetting of the cache counters. The cache flows are dropped not | cache timeout inactive seconds cache timeout update seconds |
|             | exported.                                                                   | cache timeout rate-limit seconds                            |
|             |                                                                             | exporter                                                    |
|             |                                                                             | cache entries                                               |
|             |                                                                             | cache permanent                                             |
|             | option outphysint   bgstrings                                               |                                                             |
| Exporte     | r Map                                                                       | source <source interface=""/>                               |
| Note        | Any modification to an exporter map results in resetting of the exporter    | destination <destinaiton address=""></destinaiton>          |
|             | counter.                                                                    | dscp <dscp_value></dscp_value>                              |
|             |                                                                             | version v9   ipfix                                          |
| Sampler Map |                                                                             | sampling interval                                           |

#### Restriction

• In-line modification of the **record ipv4** flow attribute is not supported.

### **Use Case**

Consider a netflow configuration as shown below applied on Bundle interface.

```
RP/0/RP1/CPU0:router#show running-config interface bundle-ether 8888
Thu Oct 26 14:17:17.459 UTC
interface Bundle-Ether8888
ipv4 address 192.168.108.1 255.255.255.252
ipv6 address 192:168:108::1/126
flow ipv6 monitor MONITOR-8k sampler SAMPLER-8k ingress
!
```

```
RP/0/RP1/CPU0:router#show running-config flow monitor-map MONITOR-8k
Thu Oct 26 14:17:32.581 UTC
flow monitor-map MONITOR-8k
record ipv6
exporter NF-2
cache timeout update 30
!
```

The Netflow configuration includes:

- flow monitor map—MONITOR-8k: The flow monitor map do not have cache entries configured. Cache entries are the number of entries in the flow cache.
- exporter map—NF-2
- sampler map—SAMPLE-8k

The **cache entries** attribute is in-line modifiable. Let us configure the cache entries, while the flow monitor map is in use:

```
RP/0/RP1/CPU0:router#config
RP/0/RP1/CPU0:router(config)#flow monitor-map MONITOR-8k
RP/0/RP1/CPU0:router(config-fmm)#cache entries 8000
RP/0/RP1/CPU0:router(config-fmm)#commit
Thu Oct 26 14:18:24.625 UTC
RP/0/RP1/CPU0:Oct 26 14:18:24.879 : config[67366]: %MGBL-CONFIG-6-DB_COMMIT : Configuration committed by user '<username>'.
Use 'show configuration commit changes 1000000556' to view the changes. /*configuration commit is successfull. */
```

The above configuration changes are committed successfully.

#### **Verification**

To verify if the monitor map has chache entries of 8000 configured, use the **show flow monitor-map** command for MONITOR-8k map:

RP/0/RSP0/CPU0:router# show flow monitor-map MONITOR-8k

```
Flow Monitor Map: MONITOR-8k

Id: 1
RecordMapName: ipv6
ExportMapName: NF-2
CacheAgingMode: Permanent

CacheMaxEntries: 8000
CacheActiveTout: N/A
CacheInactiveTout: N/A
CacheUpdateTout: 30 seconds
```

# **Options Template Overview**

NetFlow version 9 is a template-based version. The templates provide an extensible design to the record format. This feature allows enhancements to NetFlow services without requiring concurrent changes to the basic flow-record format. An options template is a special type of template record that is used to communicate the format of data related to the NetFlow process. Rather than supplying information about IP flows, the options are used to supply metadata about the NetFlow process itself. The sampler options template and the

interface options template are different forms of options templates. These two tables are exported by the NetFlow process. From release 5.2.0, the NetFlow process will also export the VRF table.

#### **Sampler Table**

The sampler options template consists of sampler tables. Similarly, the interface option templates consist of interface tables. By enabling the options for sampler table and interface table, it becomes easier for the collector to determine the information on data flow.

The sampler table consists of information on the active samplers. It is used by the collector to estimate the sampling rate for each data flow. The sampler table consists of the following information for each sampler:

| Field Name                | Value                                                                                                    |
|---------------------------|----------------------------------------------------------------------------------------------------|
| FlowSamplerID             | This ID is assigned to the sampler. It is used by the collector to retrieve information about the sampler for a data flow record.                                   |
| FlowSamplerMode           | This field indicates the mode in which the sampling has been performed. The default value for this field is 1 for deterministic sampling and 2 for random sampling. |
| FlowSamplerRandomInterval | This field indicates the rate at which the sampling is performed.                                                                                                   |
| SamplerName               | This field indicates the name of the sampler.                                                                                                    |

#### **Interface Table**

The interface table consists of information on interfaces that are being monitored for data flow. By using this information, the collector determines the names of interfaces associated with the data flow. The interface table consists of the following information:

| Field Name           | Value                                                                                                    |
|----------------------|----------------------------------------------------------------------------------------------------|
| ingressInterface     | This field indicates the SNMP index assigned to the interface. By matching this value to the Ingress interface and the Egress Interface in the data flow record, the collector is able to retrieve the name of the interface. |
| interfaceDescription | This field indicates the name of the interface.                                                                                                    |

#### **VRF Table**

The VRF table consists of mapping of VRF IDs to the VRF names. By using this information, the collector determines the name of the required VRF. The VRF table consists of the following information:

| Field Name   | Value                                                          |
|--------------|----------------------------------------------------------------|
| ingressVRFID | The identifier of the VRF with the name in the VRF-Name field. |

| Field Name | Value                                                                                                    |
|------------|----------------------------------------------------------------------------------------------------|
|            | The VRF name which has the VRFID value ingressVRFID. The value "default" indicates that the interface is not assigned explicitly to a VRF. |

The data records contain ingressVRFID and egressVRFID fields as extra fields in each record. The values of these fields are used to lookup the VRF Table to find the VRF names. A value 0 in these fields indicates that the VRF is unknown.

The VRF table is exported at intervals specified by the optional **timeout** keyword that can be configured manually. The default value is 1800 seconds.

# **NetFlow Configuration Submodes**

In Cisco IOS XR Software, NetFlow map configuration takes place in map-specific submodes. Cisco IOS XR Software supports these NetFlow map configuration submodes:

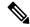

Note

The Cisco IOS XR Software allows you to issue most commands available under submodes as one single command string from global configuration mode. For example, you can issue the **record ipv4** command from the flow monitor map configuration submode as follows:

```
RP/0/RSP0/CPU0:router(config)# flow monitor-map fmm
RP/0/RSP0/CPU0:router(config-fmm)# record ipv4
```

Alternatively, you can issue the same command from global configuration mode, as shown in the following example:

RP/0/RSP0/CPU0:router(config) # flow monitor-map fmm record ipv4

### Flow Exporter Map Configuration Submode

When you issue the **flow exporter-map** fem-name command in global configuration mode, the command-line interface (CLI) prompt changes to "config-fem," indicating that you have entered the flow exporter map configuration submode.

In this sample output, the question mark (?) online help function displays all the commands available under the flow exporter map configuration submode:

```
RP/0/RSP0/CPU0:router(config)# flow exporter-map fem
```

RP/0/RSP0/CPU0:router(config-fem)# ?

```
clear Clear the uncommitted configuration
clear Clear the configuration
commit Commit the configuration changes to running
describe Describe a command without taking real actions
destination Export destination configuration
do Run an exec command
dscp Specify DSCP value for export packets
exit Exit from this submode
no Negate a command or set its defaults
```

```
pwd Commands used to reach current submode
root Exit to the global configuration mode
router-id router-id or agent-id configuration
show Show contents of configuration
source Source interface
transport Specify the transport protocol for export packets
version Specify export version parameters
```

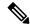

If you enter the **version** command, you enter the flow exporter map version configuration submode.

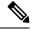

Note

A single flow monitor map can support up to eight exporters.

### Flow Exporter Map Version Configuration Submode

When you issue the **version v9** command in the flow exporter map configuration submode, the CLI prompt changes to "config-fem-ver," indicating that you have entered the flow exporter map version configuration submode.

In this sample output, the question mark (?) online help function displays all the commands available under the flow exporter map version configuration submode:

```
RP/0/RSP0/CPU0:router(config-fem) # version v9

RP/0/RSP0/CPU0:router(config-fem-ver)# ?

commit Commit the configuration changes to running describe Describe a command without taking real actions do Run an exec command exit Exit from this submode no Negate a command or set its defaults options Specify export of options template show Show contents of configuration template Specify template export parameters
```

### Flow Monitor Map Configuration Submode

When you issue the **flow monitor-map** *map\_name* command in global configuration mode, the CLI prompt changes to "config-fmm," indicating that you have entered the flow monitor map configuration submode.

In this sample output, the question mark (?) online help function displays all the commands available under the flow monitor map configuration submode:

```
RP/0/RSP0/CPU0:router(config) # flow monitor-map fmm

RP/0/RSP0/CPU0:router(config-fmm) # ?

cache Specify flow cache attributes
commit Commit the configuration changes to running
describe Describe a command without taking real actions
do Run an exec command
exit Exit from this submode
exporter Specify flow exporter map name
```

```
no Negate a command or set its defaults record Specify a flow record map name show Show contents of configuration
```

### Sampler Map Configuration Submode

When you issue the **sampler-map** *map\_name* command in global configuration mode, the CLI prompt changes to "config-sm," indicating that you have entered the sampler map configuration submode.

In this sample output, the question mark (?) online help function displays all the commands available under the sampler map configuration submode:

```
RP/0/RSP0/CPU0:router(config)# sampler-map fmm
RP/0/RSP0/CPU0:router(config-sm)# ?
clear Clear the uncommitted configuration
         Clear the configuration
clear
commit.
         Commit the configuration changes to running
describe Describe a command without taking real actions
         Run an exec command
do
exit
         Exit from this submode
         Negate a command or set its defaults
no
         Commands used to reach current submode
pwd
random
         Use random mode for sampling packets
root
         Exit to the global configuration mode
         Show contents of configuration
show
```

### **Enabling the NetFlow BGP Data Export Function**

Use the **bgp attribute-download** command to enable NetFlow BGP routing attribute collection. The routing attributes are then exported. When no routing attributes are collected, zeroes (0) are exported.

When BGP attribute download is enabled, BGP downloads the attribute information for prefixes (community, extended community, and as-path) to the Routing Information Base (RIB) and Forwarding Information Base (FIB). This enables FIB to associate the prefixes with attributes and send the NetFlow statistics along with the associated attributes.

# MPLS Flow Monitor with IPv4 and IPv6 Support

Cisco IOS XR Software supports the NetFlow collection of MPLS packets. It also supports the NetFlow collection of MPLS packets carrying IPv4, IPv6, or both IPv4 and IPv6 payloads.

### MPLS Cache Reorganization to Support Both IPv4 and IPv6

In Cisco IOS XR Software, at a time, you can have only one MPLS flow monitor running on an interface. If you apply an additional MPLS flow monitor to the interface, the new flow monitor overwrites the existing one.

At a time, you can apply only one flow monitor on an interface per direction. You can apply either the same flow monitor to an interface in both directions, or each direction can have its own flow monitor.

At a time, you can apply one sampler map on an interface per direction per protocol.

You can configure the MPLS flow monitor to collect IPv4 fields, IPv6 fields, or IPv4-IPv6 fields. IPv4-IPv6 configuration collects both IPv4 and IPv6 addresses using one MPLS flow monitor. IPv4 configuration collects only IPv4 addresses. IPv6 configuration collects only IPv6 addresses.

The MPLS flow monitor supports up to 1,000,000 cache entries. NetFlow entries include these types of fields:

- IPv4 fields
- IPv6 fields
- MPLS with IPv4 fields
- · MPLS with IPv6 fields

The maximum number of bytes per NetFlow cache entry is as follows:

- IPv4–88 bytes per entry
- MPLS-88 bytes per entry
- IPv6–108 bytes per entry
- MPLS with IPv4 fields-108 bytes per entry
- MPLS with IPv6 fields-128 bytes per entry

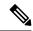

Note

The different types of NetFlow entries are stored in separate caches. Consequently, the number of NetFlow entries on a line card can significantly impact the amount of available memory on the line card. Also, even though the sampling rate for IPv6 is the same as the sampling rate for IPv4, the CPU utilization for IPv6 is higher due to the longer keys used by the IPv6 fields.

#### **MPLS Packets with IPv6 Flows**

The collection of IPv6 flows in MPLS packets is an option. The CPU uses 128 bytes for each IPv6 field. IPv6 flows may contain these types of information:

- · Source IP address
- · Destination IP address
- Traffic class value
- Layer 4 protocol number
- Layer 4 source port number
- Layer 4 destination port number
- Flow ID
- Header option mask

To collect the IPv6 fields in MPLS packets, you must activate the MPLS record type, ipv6-fields by running the **record mpls ipv6-fields** command. You can also specify the number of labels to be used for aggregation with this command.

### **MPLS Aware Netflow Support**

MPLS aware netflow for L2VPN traffic is supported on the Cisco ASR 9000 Series Aggregation Services Router High Density Ethernet Line Card. The feature supports capturing the MPLS records at the PW-tail end node in ingress direction, but the OutputInterface value is 0. However, these are not supported in release 5.3.2:

- Capturing netflow records for L2VPN traffic on P (transit node) node for both ingress & egress direction.
- Capturing netflow records for L2VPN traffic on PE (head-end node) node in egress direction.
- Mapping top Label to IP prefix for tailend node ingress netflow records.

#### **Use Case**

Consider a three router L2VPN topology, with access and core links on one of the PE router over Cisco ASR 9000 Series Aggregation Services Router High Density Ethernet Line Card or ASR 9000 Enhanced Ethernet Line Card. The PE1 router is configured with MPLS netflow, while the traffic flow is from Traffic Generator 2 to Traffic Generator 1.

Figure 1: Three Router L2VPN Topology

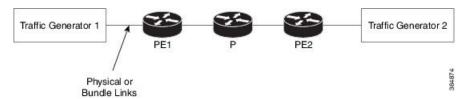

#### Configuration

Here is the flow monitor configuration fmm-mpls-ipv4-ipv6:

```
flow monitor-map fmm-mpls-ipv4-ipv6 record mpls ipv4-ipv6-fields cache entries 10000 cache timeout active 600 cache timeout inactive 600
```

Here is the sampler map configuration fsm1:

```
sampler-map fsm1
random 1 out-of 1000
!
```

Now apply the flow monitor map and the sampler map in the ingress direction of TenGigE interface (of PE1 router):

```
interface TenGigE0/2/0/6/1
  ipv4 address 81.1.1.2 255.255.255.0
  ipv6 address 30:1::1/32
  flow mpls monitor fmm-mpls-ipv4-ipv6 sampler fsm1 ingress
```

#### Verification

Here is the **show flow monitor** command output that shows the OutputInterface value is 0 in last two rows for captured ingress netflow records on PW-tail end node; the command is executed on the PE1 router:

```
RP/0/RSP0/CPU0:router#show flow monitor fmm-mpls-ipv4-ipv6 cache location 0/0/cPU0
Cache summary for Flow Monitor fmm-mpls-ipv4-ipv6:
                                  10000
Cache size:
Current entries:
                                     20
Flows added:
                                     20
Flows not added:
                                     0
                                     77
Ager Polls:
 - Active timeout
                                     Ω
  - Inactive timeout
 - TCP FIN flag
                                     0
 - Emergency aged
 - Counter wrap aged
                                     0
 - Total
                                     Ω
Periodic export:
 - Counter wrap
  - TCP FIN flag
                                     0
                                     0
Flows exported
                        Label1-EXP-S
LabelType Prefix/Length
                                      Label2-EXP-S
                                                        Label3-EXP-S
                                                                       Label4-EXP-S
    Label5-EXP-S Label6-EXP-S InputInterface OutputInterface ForwardStatus
  FirstSwitched LastSwitched ByteCount PacketCount Dir SamplerID InputVRFID
                 OutputVRFID
  Unknown 0.0.0.0/0
                                 0-0-0
                                             16001-0-1
                                  AT0/1/1/2.1 Gi0/0/0/0
                                                                   Fwd
   00 00:50:37:458 00 00:50:48:947 69078 1047
                                                    Ear 3
                                                                    default
                  default
                                 0-0-0
  Unknown 0.0.0.0/0
                                             16057-0-1
                                 AT0/1/1/2.58 Gi0/0/0/0
                                                                   Fwd
   00 00:50:37:464 00 00:50:48:953 69078
                                            1047
                                                                       default
                                                       Ear 3
                   default
  Unknown 0.0.0.0/0
                                            16059-0-1
                                 AT0/1/1/2.6 Gi0/0/0/0
   00 00:50:37:459 00 00:50:48:947 69078
                                            1047
                                                                       default
                                                       Ear 3
                   default
  Unknown 0.0.0.0/0
                                 0 - 0 - 0
                                             16022-0-1
                                 AT0/1/1/2.26 Gi0/0/0/0
                                                                   Fwd
   00 00:50:42:339 00 00:50:48:950 39336
                                            596
                                                         Egr 3
                                                                       default
                   default
  Unknown 0.0.0.0/0
                                 0-0-0
                                            16041-0-1
                           - Gi0/0/0/0
                                                                   Fwd
   00 00:50:42:340 00 00:50:48:951 39336 596
                                                         Ing 1
                                                                       default
                   Ω
  Unknown 0.0.0.0/0
                                Gi0/0/0/0
                                                                   Fwd
   00 00:50:42:339 00 00:50:48:950 39336 596
                                                                       default.
                                                         Ing 1
                   0
```

# **Destination-based NetFlow Accounting**

Destination-based NetFlow accounting (DBA) is a usage-based billing application that tracks and records traffic according to its destination. It enables service providers to do destination-specific accounting and billing. The destination-based NetFlow accounting record includes the destination peer autonomous system (AS) number and the BGP next-hop IP address.

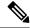

When an EBGP neighborship is established towards a directly connected peer (neighborship toward's the Peer routers Global IPv6 address configured on the directly connected interface), the EBGPv6 peer will advertise both the Link Local Next Hop (LL NH) and the Global Next Hop.

IPv4 DBA is already supported in CRS. In Release 4.3.1, the support for IPv6 DBA support is added.

DBA is supported on ASR9000 Gigabit Ethernet and ASR9000 Enhanced Gigabit Ethernet linecards.

In destination-based NetFlow accounting, these parameters are collected and exported to destination:

- Destination peer AS number
- BGP next-hop IP address
- · Ingress interface
- Egress interface
- · Forwarding status
- Incoming IPv4 TOS
- Counter of packets in the flow
- Counter of bytes in the flow
- Timestamp for the first and last packets in the flow
- Counter of packets in the flow (64 bits)
- Counter of bytes in the flow (64 bits)
- Timestamp for the first and last packet in the flow. This is the timestamp when the flow is reported from hardware to the NetFlow server.

Destination-based NetFlow accounting supports:

- IPv4 and IPv6 addresses
- Configuration on physical interfaces, bundle interfaces, and logical subinterfaces
- IPv4 unicast and multicast traffic
- · IPv6 unicast and multicast traffic
- Only ingress traffic
- Only full mode NetFlow
- NetFlow export format Version 9 over User Datagram Protocols (UDPs)
- All line cards (LCs)
- Normal cache type (active and inactive timeout aged flow records)
- Permanent cache type (no aging for flow records)

Destination-based NetFlow accounting does not support:

- · MPLS IPv4 and IPv6
- Configuration for individual Modular QoS Command-Line Interface (MQC) classes
- Simultaneous configuration of destination-based NetFlow accounting with IPv4 and IPv6 sampled NetFlow on the same interface, in the same direction.
- Layer 2 switched MPLS traffic
- Egress traffic
- Sampled mode NetFlow
- NetFlow export formats version 5, version 8, IP Flow Information Export (IPFIX), or Stream Control Transmission Protocol (SCTP).
- Immediate cache type

# **Enhancement to the Netflow Records to Capture BGP IPv6 Next-hop**

This enhancement enables Netflow records to download recursive IPv6 global next-hops instead of IPv6 link-local next-hops for directly connected eBGP IPv6 neighbors. Downloading the IPv6 global next-hops helps Netflow records to capture BGP attributes (source AS and BGP IPv6 nexthop).

To enable this feature, use the **set next-hop ipv6-global** command in route-policy configuration mode.

This sample configuration shows how to enable Netflow records to download recursive IPv6 global next-hops:

```
RP/0/RSP0/CPU0:router(config) # route-policy sample-table
RP/0/RSP0/CPU0:router(config-rpl) # set next-hop ipv6-global
RP/0/RSP0/CPU0:router(config-rpl) # end-policy

RP/0/RSP0/CPU0:router(config) # router bgp 100
RP/0/RSP0/CPU0:router(config-bgp) # address-family ipv6 unicast
RP/0/RSP0/CPU0:router(config-bgp-af) # table-policy sample-table
RP/0/RSP0/CPU0:router(config-bgp-af) # commit
```

## Flow Filter

NetFlow provides highly granular per-flow traffic statistics in a Cisco router. The router accumulates NetFlow statistics of all the flows in a NetFlow cache and exports them to an external device for further processing. But in some cases, you might want to gather NetFlow data on only a subset of these flows. The flow filter feature provides the capability to gather NetFlow data on only a specific user-defined subset of flow.

The flow filter feature is configured on interfaces in ingress or egress direction. The flow filter feature uses ACL and QoS bits to filter the NetFlow data; the match criteria is based on five tuple and DSCP bits. The filtered Netflow data is sampled (not all interface flows are sampled) and exported to a collector.

When both security ACL and Netflow filtering ACL are configured on an interface, the security ACL takes precedence over Netflow filtering ACL.

The Flow Filter supports:

NetFlow v9 and IPFIX export formats.

• Yang data model for dynamic provisioning.

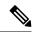

Note

This feature is supported only on the Cisco ASR 9000 Third Generation High Density Ethernet LCs.

### **Restrictions**

These are the restrictions for the flow filter feature:

- Supported on physical interface, physical subinterface, bundle interface, and bundle subinterface
- Not supported on satellite access interface, ICL interface and clusters.
- MPLS netflow filtering is not supported.

# **Configuring Flow Filter**

Consider SP-PE use case where SP (Service Provide) cloud is connected to the PE (Provider Edge) router through gigabit ethernet.

Figure 2: SP-PE Topology

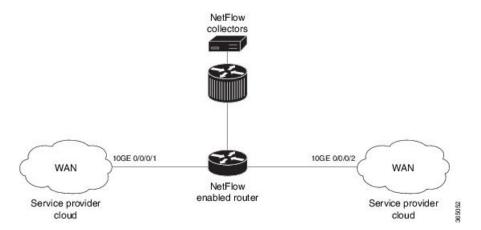

Configuring NetFlow on PE router involves:

- 1. Configuring ACL based filter criteria for NetFlow
- 2. Configuring Monitor map with filter netflow object
- 3. Configuring Sampler map
- 4. Configuring Exporter map
- 5. Applying the NetFlow flow filter ACL configuration and Monitor map to an interface

#### Configuring ACL based filter criteria for NetFlow

ipv4 access-list nf ex

```
10 permit ipv4 192.168.1.1/24 any capture
```

#### **Configuring Monitor map with filter netflow object**

```
flow monitor-map fmm1
record ipv4
option filtered
exporter fem1
cache entries 10000
cache timeout active 1800
cache timeout inactive 15
exit
```

#### **Configuring Sampler map**

```
sampler-map fsm1
  random 1 out-of 65535
exit.
```

#### **Configuring Exporter map**

```
flow exporter-map fem1
destination 10.1.1.1
source Loopback 0
transport udp 1024
dscp 10
exit
version v9
template data timeout 600
options interface-table
exit
```

#### Applying the NetFlow Flow filter ACL configuration and Monitor map to an interface

```
interface 10GE0/0/0/1
ipv4 access-group nf_ex_ing
flow ipv4 monitor fmm1 sampler fsm1 ingress
exit
```

#### Verification

Use the **show flow monitor** command to verify the flow filter configuration successfully applied on the PE router:

```
RP/0/RSP0/CPU0:router# show flow monitor fmm1 location 0/0/CPU0
```

```
Flow Monitor: fmm1

Flow definition: ipv4-raw
Cache configuration:
Type: Normal
Cache size: 65535 entries
Inactive timeout: 15 seconds
```

Active timeout: Update timeout: Rate limit: Options: 1800 seconds
N/A
2000 entries per second

### **Netflow over BVI**

NetFlow monitoring on Bridge-Group Virtual Interface (BVI) enables traffic monitoring, capacity planning, accounting, security threat detection and billing.

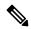

Note

This feature is supported only on ASR 9000 Enhanced Ethernet Line Cards. This feature is not supported on A9K-SIP-700 Line Cards and ASR 9000 Ethernet Line Cards...

#### **Supported Features**

The supported features are as follows:

- Netflow monitor configuration
- All NPs on all LCs should share per-LC CPU SPIO bandwidth of 200Kpps
- Bundles and Pseudowires could be part of the BVI bridge domain
- Egress NetFlow on a BVI interface with the limitation that it is applied on the ingress LC of the L3 packet
- IPv4, IPv6 and DBA flow monitoring on BVI

# **How to Configure NetFlow on Cisco IOS XR Software**

The steps that follow provide a general overview of NetFlow configuration:

#### **SUMMARY STEPS**

- **1.** Create and configure an exporter map.
- 2. Create and configure a monitor map and a sampler map.
- **3.** Apply the monitor map and sampler map to an interface.

#### **DETAILED STEPS**

- **Step 1** Create and configure an exporter map.
- **Step 2** Create and configure a monitor map and a sampler map.

Note

The monitor map must reference the exporter map you created in Step 1. If you do not apply an exporter-map to the monitor-map, the flow records are not exported, and aging is done according to the cache parameters specified in the monitor-map.

**Step 3** Apply the monitor map and sampler map to an interface.

These steps are described in detail in these sections:

# **Configuring an Exporter Map**

Configure an exporter map and apply it to the monitor map with the **flow monitor-map** *map\_name* **exporter** *map\_name* command. You can configure the exporter map prior to configuring the monitor map, or you can configure the monitor map first and then configure and apply an exporter map later on.

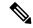

Note

Cisco IOS XR Software supports the configuration of a single collector only in the exporter map.

The steps that follow describe how to create and configure an exporter map and enable exporting of the sampler table or the interface table.

#### **SUMMARY STEPS**

- 1. configure
- 2. flow exporter-map map\_name
- **3**. **destination** *hostname\_or\_IP\_address*
- **4. dscp** *dscp\_value*
- **5. source** *type interface-path-id*
- 6. transport udp port
- 7. version v9
- 8. options {interface-table | sampler-table | vrf-table} [timeout seconds]
- 9. template [data | options] timeout seconds
- 10. commit
- **11**. exit
- **12**. exit
- **13. show flow exporter-map** *map\_name*

|        | Command or Action                                         | Purpose                                                                                                    |
|--------|-----------------------------------------------------------|----------------------------------------------------------------------------------------------------|
| Step 1 | configure                                                 |                                                                                                    |
| Step 2 | flow exporter-map map_name  Example:                      | Creates an exporter map, configures the exporter map name, and enters flow exporter map configuration mode.             |
|        | RP/0/RSP0/CPU0:router(config)# flow exporter-map fem      |                                                                                                    |
| Step 3 | destination hostname_or_IP_address  Example:              | Configures the export destination for the flow exporter map. The destination can be a hostname or an IPv4/IPv6 address. |
|        | RP/0/RSP0/CPU0:router(config-fem)# destination 170.1.1.11 |                                                                                                    |

|         | Command or Action                                                             | Purpose                                                                                                    |
|---------|-------------------------------------------------------------------------------|----------------------------------------------------------------------------------------------------|
| Step 4  | dscp dscp_value  Example:                                                     | (Optional) Specifies the differentiated services codepoint (DSCP) value for export packets. Replace the <i>dscp_value</i> argument with a value in the range from 0 through 63. |
|         | RP/0/RSP0/CPU0:router(config-fem)# dscp 55                                    |                                                                                                    |
| Step 5  | source type interface-path-id  Example:                                       | Specifies a source interface, in the format <i>type</i> interface-path-id.                                                                                                    |
|         | <pre>RP/0/RSP0/CPU0:router(config-fem)# source gigabitEthernet 0/0/0/0</pre>  |                                                                                                    |
| Step 6  | transport udp port                                                            | (Optional) Specifies the destination port for UDP packets.                                                                                                    |
|         | Example:                                                                      | Replace <i>port</i> with the destination UDP port value, in the range from 1024 through 65535.                                                                                  |
|         | RP/0/RSP0/CPU0:router(config-fem)# transport udp 9991                         |                                                                                                    |
| Step 7  | version v9                                                                    | (Optional) Enters flow exporter map version configuration                                                                                                    |
|         | Example:                                                                      | submode.                                                                                                    |
|         | RP/0/RSP0/CPU0:router(config-fem-ver)# version v9                             |                                                                                                    |
| Step 8  | options {interface-table   sampler-table   vrf-table} [timeout seconds]       | (Optional) Configures the export timeout value for the sampler table. Replace <i>seconds</i> with the export timeout value, in the range from 1 through 604800 seconds.         |
|         | Example:                                                                      | Default is 1800 seconds.                                                                                                    |
|         | RP/0/RSP0/CPU0:router(config-fem-ver)# options sampler-table timeout 2000     | Default is 1800 seconds.                                                                                                    |
| Step 9  | template [data   options] timeout seconds                                     | (Optional) Configures the export period for data packets.                                                                                                    |
|         | Example:                                                                      | Replace <i>seconds</i> with the export timeout value, in the range from 1 through 604800 seconds.                                                                               |
|         | <pre>RP/0/RSP0/CPU0:router(config-fem-ver)# template data timeout 10000</pre> |                                                                                                    |
| Step 10 | commit                                                                        |                                                                                                    |
| Step 11 | exit                                                                          | Exits flow exporter map version configuration submode.                                                                                                    |
|         | Example:                                                                      |                                                                                                    |
|         | RP/0/RSP0/CPU0:router(config-fem-ver)# exit                                   |                                                                                                    |
| Step 12 | exit                                                                          | Exits global configuration mode.                                                                                                    |
|         | Example:                                                                      |                                                                                                    |
|         | RP/0/RSP0/CPU0:router(config)# exit                                           |                                                                                                    |
|         |                                                                               |                                                                                                    |

|         | Command or Action                                 | Purpose                     |
|---------|---------------------------------------------------|-----------------------------|
| Step 13 | show flow exporter-map map_name                   | Displays exporter map data. |
|         | Example:                                          |                             |
|         | RP/0/RSP0/CPU0:router# show flow exporter-map fem |                             |
|         |                                                   |                             |

# **Configuring a Sampler Map**

Perform these steps to create and configure a sampler map.

#### **SUMMARY STEPS**

- 1. configure
- **2. sampler-map** *map\_name*
- 3. random 1 out-of sampling\_interval
- 4. commit
- 5. exit
- 6. exit
- **7. show sampler-map** *map\_name*

|        | Command or Action                                                                            | Purpose                                                                                                    |
|--------|----------------------------------------------------------------------------------------------|----------------------------------------------------------------------------------------------------|
| Step 1 | configure                                                                                    |                                                                                                    |
| Step 2 | sampler-map map_name  Example:                                                               | Creates a sampler map and enters sampler map configuration mode.                                                                                                    |
|        | <pre>RP/0/RSP0/CPU0:router(config) # sampler-map sm RP/0/RSP0/CPU0:router(config-sm) #</pre> | Keep the following in mind when configuring a sampler map:  •                                                                                                    |
| Step 3 | random 1 out-of sampling_interval  Example:                                                  | Configures the sampling interval to use random mode for sampling packets. Replace the <i>sampling_interval</i> argument with a number, in the range from 1 through 65535 units. |
|        | RP/0/RSP0/CPU0:router(config-sm)# random 1 out-of 65535                                      |                                                                                                    |
| Step 4 | commit                                                                                       |                                                                                                    |
| Step 5 | exit                                                                                         | Exits sampler map configuration mode and enters the global                                                                                                    |
|        | Example:                                                                                     | configuration mode.                                                                                                    |
|        | RP/0/RSP0/CPU0:router(config-sm)# exit                                                       |                                                                                                    |
| Step 6 | exit                                                                                         | Exits the global configuration mode and enters EXEC mode.                                                                                                    |
|        | Example:                                                                                     |                                                                                                    |

|        | Command or Action                           | Purpose                    |
|--------|---------------------------------------------|----------------------------|
|        | RP/0/RSP0/CPU0:router(config)# exit         |                            |
| Step 7 | show sampler-map map_name                   | Displays sampler map data. |
|        | Example:                                    |                            |
|        | RP/0/RSP0/CPU0:router# show sampler-map fsm |                            |

# **Configuring a Monitor Map**

Perform these steps to create and configure a monitor map.

#### **SUMMARY STEPS**

- 1. configure
- 2. flow monitor-map map\_name
- **3.** Do one of the following:
  - record ipv4
  - record ipv4 [peer as]
  - record ipv6
  - record mpls [labels number]
  - record mpls [ipv4-fields] [labels number]
  - record mpls [ipv6-fields] [labels number]
  - record mpls [ipv4-ipv6-fields] [labels number]
  - · record mapt
- 4. cache entries *number*
- 5. cache permanent
- **6.** cache timeout {active timeout\_value | inactive timeout\_value | update timeout\_value}
- **7. exporter** *map\_name*
- **8.** Use the **commit** or **end** command.
- 9. exit
- **10**. exit
- **11. show flow monitor-map** *map\_name*

|        | Command or Action                | Purpose                                                 |
|--------|----------------------------------|---------------------------------------------------------|
| Step 1 | configure                        | Enters global configuration mode.                       |
|        | Example:                         |                                                         |
|        | RP/0/RSP0/CPU0:router# configure |                                                         |
| Step 2 | flow monitor-map map_name        | Creates a monitor map and configures a monitor map name |
|        | Example:                         | and enters flow monitor map configuration submode.      |

|        | Command or Action                                                                                                    | Purpose                                                                                                    |
|--------|----------------------------------------------------------------------------------------------------|----------------------------------------------------------------------------------------------------|
|        | <pre>RP/0/RSP0/CPU0:router(config) # flow monitor-map fmm RP/0/RSP0/CPU0:router(config-fmm) #</pre>                                                                                                    |                                                                                                    |
| Step 3 | Do one of the following: • record ipv4                                                                                                    | Configures the flow record map name for IPv4, IPv6, or MPLS.                                                                                                    |
|        | <ul> <li>record ipv4 [peer as]</li> <li>record ipv6</li> <li>record mpls [labels number]</li> <li>record mpls [ipv4-fields] [labels number]</li> <li>record mpls [ipv6-fields] [labels number]</li> <li>record mpls [ipv4-ipv6-fields] [labels number]</li> <li>record mapt</li> </ul> | • Use the <b>record ipv4</b> command to configure the flow record map name for IPv4. By default, you collect and export the originating autonomous system (AS) numbers.                                                                              |
|        |                                                                                                    | Use the <b>record ipv4</b> [ <b>peer-as</b> ] command to record peer AS. Here, you collect and export the peer AS numbers.                                                                                                    |
|        | Example:  RP/0/RSP0/CPU0:router(config-fmm)# record ipv4                                                                                                    | Note Ensure that the bgp attribute-download command is configured. Else, no AS is collected when the record ipv4 or record ipv4 peer-as command is configured.                                                                                       |
|        |                                                                                                    | • Use the <b>record ipv6</b> command to configure the flow record map name for IPv6.                                                                                                    |
|        |                                                                                                    | • Use the <b>record mpls labels</b> command with the <i>number</i> argument to specify the number of labels tha you want to aggregate. By default, MPLS-aware NetFlow aggregates the top six labels of the MPLS label stack. The maximum value is 6. |
|        |                                                                                                    | • Use the <b>record mpls ipv4-fields</b> command to collect IPv4 fields in the MPLS-aware NetFlow.                                                                                                    |
|        |                                                                                                    | • Use the <b>record mpls ipv6-fields</b> command to collec IPV6 fields in the MPLS-aware NetFlow.                                                                                                    |
|        |                                                                                                    | • Use the <b>record mpls ipv4-ipv6-fields</b> command to collect IPv4 and IPv6 fields in the MPLS-aware NetFlow.                                                                                                    |
|        |                                                                                                    | • Use the <b>record mapt</b> command to collect the IPv4 and IPv6 addresses that were translated to the respective IPv6 and IPv4 addresses.                                                                                                    |
|        |                                                                                                    | Note MAP-T is supported on 4th generation ASR 9000 line cards running Cisco IOS XR 64-bit.                                                                                                    |
| Step 4 | cache entries number                                                                                                    | (Optional) Configures the number of entries in the flow cache. Replace the <i>number</i> argument with the number of                                                                                                    |
|        | Example:                                                                                                    | flow entries allowed in the flow cache, in the range from 4096 through 1000000.                                                                                                    |

|        | Command or Action                                                                    | Purpose                                                                                                    |
|--------|--------------------------------------------------------------------------------------|----------------------------------------------------------------------------------------------------|
|        | RP/0/RSP0/CPU0:router(config-fmm)# cache entries 10000                               | The default number of cache entries is 65535.                                                                                                    |
| Step 5 | cache permanent                                                                      | (Optional) Disables removal of entries from flow cache.                                                                                                    |
|        | Example:                                                                             |                                                                                                    |
|        | <pre>RP/0/RSP0/CPU0:router(config-fmm)# flow monitor-map fmm cache permanent</pre>   |                                                                                                    |
| Step 6 | cache timeout {active timeout_value   inactive timeout_value   update timeout_value} | (Optional) Configures the active, inactive, or update flow cache timeout value.                                                                                                    |
|        | Example:                                                                             | • The default timeout value for the inactive flow cache is 15 seconds.                                                                                                    |
|        | <pre>RP/0/RSP0/CPU0:router(config-fmm)# cache timeout inactive 1000</pre>            | • The default timeout value for the active flow cache is 1800 seconds.                                                                                                    |
|        |                                                                                      | The default timeout value for the update flow cache is 1800 seconds.                                                                                                    |
|        |                                                                                      | Note The update timeout_value keyword argument is used for permanent caches only. It specifies the timeout value that is used to export entries from permanent caches. In this case, the entries are exported but remain the cache. |
| Step 7 | exporter map_name                                                                    | Associates an exporter map with a monitor map.                                                                                                    |
|        | Example:  RP/0/RSP0/CPU0:router(config-fmm) # exporter fem                           | Note A single flow monitor map can support up to eight exporters.                                                                                                    |
| Step 8 | Use the <b>commit</b> or <b>end</b> command.                                         | <b>commit</b> —Saves the configuration changes and remains within the configuration session.                                                                                                    |
|        |                                                                                      | end —Prompts user to take one of these actions:                                                                                                    |
|        |                                                                                      | • Yes — Saves configuration changes and exits the configuration session.                                                                                                    |
|        |                                                                                      | • No —Exits the configuration session without committing the configuration changes.                                                                                                    |
|        |                                                                                      | • Cancel —Remains in the configuration session, without committing the configuration changes.                                                                                                    |
| Step 9 | exit                                                                                 | Exits flow monitor map configuration submode.                                                                                                    |
|        | Example:                                                                             |                                                                                                    |
|        | RP/0/RSP0/CPU0:router(config-fmm)# exit                                              |                                                                                                    |
|        |                                                                                      |                                                                                                    |

|         | Command or Action                                | Purpose                          |
|---------|--------------------------------------------------|----------------------------------|
| Step 10 | exit                                             | Exits global configuration mode. |
|         | Example:                                         |                                  |
|         | RP/0/RSP0/CPU0:router(config)# exit              |                                  |
| Step 11 | show flow monitor-map map_name                   | Displays flow monitor map data.  |
|         | Example:                                         |                                  |
|         | RP/0/RSP0/CPU0:router# show flow monitor-map fmm |                                  |

# Applying a Monitor Map and a Sampler Map to an Interface

Perform these steps to apply a monitor map and a sampler map to an interface.

#### **SUMMARY STEPS**

- 1. configure
- **2. interface** *type number*
- **3.** flow [ipv4 | ipv6 | mpls] monitor monitor\_map sampler sampler\_map {egress | ingress}
- 4. flowmap-tmonitor monitor\_mapingress
- **5.** Use the **commit** or **end** command.

|        | Command or Action                                                                                             | Purpose                                                                    |
|--------|----------------------------------------------------------------------------------------------------|----------------------------------------------------------------------------|
| Step 1 | configure                                                                                                    | Enters global configuration mode.                                          |
|        | Example:                                                                                                    |                                                                            |
|        | RP/0/RSP0/CPU0:router# configure                                                                              |                                                                            |
| Step 2 | interface type number                                                                                         | Enters interface configuration mode.                                       |
|        | Example:                                                                                                    |                                                                            |
|        | <pre>RP/0/RSP0/CPU0:router(config)# interface gigabitEthernet 0/0/0/0 RP/0/RSP0/CPU0:router(config-if)#</pre> |                                                                            |
| Step 3 | flow [ipv4   ipv6   mpls] monitor monitor_map sampler sampler_map {egress   ingress}                          | Associates a monitor map and a sampler map with an interface.              |
|        | Example:                                                                                                    | Enter <b>ipv4</b> to enable IPV4 NetFlow on the specified interface.       |
|        | RP/0/RSP0/CPU0:router(config-if)# flow ipv4 monitor fmm sampler fsm egress                                    | Enter <b>ipv6</b> to enable IPV6 NetFlow on the specified interface.       |
|        |                                                                                                    | Enter <b>mpls</b> to enable MPLS-aware NetFlow on the specified interface. |

|        | Command or Action                                                           | Purpose                                                                                                    |
|--------|-----------------------------------------------------------------------------|----------------------------------------------------------------------------------------------------|
| Step 4 | flowmap-tmonitor monitor_mapingress                                         | Associates a monitor map with an interface.                                                                               |
|        | Example:                                                                    | Enter <b>map-t</b> to collect the IPv4 and IPv6 addresses that were translated to the respective IPv6 and IPv4 addresses. |
|        | <pre>RP/0/RSP0/CPU0:router(config-if)# flow map-t monitor fmm ingress</pre> | Note MAP-T is supported on 4th generation ASR 9000 line cards running Cisco IOS XR 64-bit.                                |
| Step 5 | Use the <b>commit</b> or <b>end</b> command.                                | <b>commit</b> —Saves the configuration changes and remains within the configuration session.                              |
|        |                                                                             | <b>end</b> —Prompts user to take one of these actions:                                                                    |
|        |                                                                             | • Yes — Saves configuration changes and exits the configuration session.                                                  |
|        |                                                                             | • No —Exits the configuration session without committing the configuration changes.                                       |
|        |                                                                             | • Cancel —Remains in the configuration session, without committing the configuration changes.                             |

# **Clearing NetFlow Data**

Perform these steps to clear flow exporter map and flow monitor map data.

#### **SUMMARY STEPS**

- 1. clear flow exporter [exporter\_name] {restart | statistics} location node-id
- $\textbf{2.} \quad \textbf{clear flow monitor} \ [\textit{monitor\_name}] \ \textbf{cache} \ [\textbf{force-export} \ | \ \textbf{statistics}] \ \textbf{location} \ \textit{node-id} \}$

|        | Command or Action                                                                                                    | Purpose                                                                                                    |
|--------|----------------------------------------------------------------------------------------------------|----------------------------------------------------------------------------------------------------|
| Step 1 | <pre>clear flow exporter [exporter_name] {restart   statistics} location node-id  Example:  RP/0/RSP0/CPU0:router# clear flow exporter statistics location 0/0/CPU0</pre>                  | Clears the flow exporter data.  Specify the <b>statistics</b> option to clear exporter statistics.  Specify the <b>restart</b> option to export all of the templates that are currently configured on the specified node.  |
| Step 2 | <pre>clear flow monitor [monitor_name] cache [force-export   statistics] location node-id}  Example:  RP/0/RSP0/CPU0:router# clear flow monitor cache force-export location 0/0/CPU0</pre> | Clears the flow monitor data.  Specify the <b>statistics</b> option to clear cache statistics. Specify the <b>force-export</b> option to export the data from cache to server first and then clear the entries from cache. |

# **Configuring NetFlow Collection of MPLS Packets with IPv6 Fields**

Perform these steps to configure NetFlow collection of MPLS packets with IPv6 fields.

#### **SUMMARY STEPS**

- 1. configure
- 2. flow exporter-map map\_name
- 3. version v9
- **4. options** {**interface-table** | **sampler-table**} [**timeout** *seconds*]
- 5. template [data | options] timeout seconds
- 6. exit
- 7. transport udp port
- 8. source type interface-path-id
- **9. destination** *hostname\_or\_IP\_address*
- **10**. exi
- **11**. **flow monitor-map** *map\_name*
- **12**. **record mpls** [**ipv4-ipv6-fields**] [**labels** *number*]
- **13. exporter** *map\_name*
- **14.** cache entries number
- **15. cache timeout** {active timeout\_value | inactive timeout\_value | update timeout\_value}
- 16. cache permanent
- **17.** exit
- **18. sampler-map** *map\_name*
- **19.** random 1 out-of sampling\_interval
- **20**. exit
- **21**. **interface** *type number*
- 22. flow [ipv4 | ipv6 | mpls] monitor monitor\_map sampler sampler\_map {egress | ingress}
- 23. commit
- **24**. exit
- **25**. exit
- **26. show flow monitor-map** *map\_name*
- **27. show flow exporter-map** *map\_name*

|        | Command or Action                                     | Purpose                                                   |
|--------|-------------------------------------------------------|-----------------------------------------------------------|
| Step 1 | configure                                             |                                                           |
| Step 2 | flow exporter-map map_name                            | Creates an exporter map, configures the exporter map      |
|        | Example:                                              | name, and enters flow exporter map configuration mode     |
|        | RP/0/RSP0/CPU0:router(config)# flow exporter-map exp1 |                                                           |
| Step 3 | version v9                                            | (Optional) Enters flow exporter map version configuration |
|        | Example:                                              | submode.                                                  |

|         | Command or Action                                                                                                    | Purpose                                                                                                    |
|---------|----------------------------------------------------------------------------------------------------|----------------------------------------------------------------------------------------------------|
|         | RP/0/RSP0/CPU0:router(config-fem)# version v9                                                                                                    |                                                                                                    |
| Step 4  | <pre>options {interface-table   sampler-table} [timeout seconds]  Example:  RP/0/RSP0/CPU0:router(config-fem-ver) # options interface-table timeout 300</pre> | (Optional) Configures the export timeout value for the interface table or the sampler table. Replace <i>seconds</i> with the export timeout value, in the range from 1 through 604800 seconds. The default is 1800 seconds for both the interface table and the sample table.  You must perform this step twice to configure the export timeout value for both an interface table and a sample table. |
| Step 5  | <pre>template [data   options] timeout seconds Example:  RP/0/RSP0/CPU0:router(config-fem-ver) # template data timeout 300</pre>                              | (Optional) Configures the export period for data packets or options packets. Replace <i>seconds</i> with the export timeout value, in the range from 1 through 604800 seconds. You must perform this step twice to configure the export period for both data packets and options packets.                                                                                                    |
| Step 6  | <pre>exit Example:  RSP0/CPU0:router(config-fem-ver)# exit</pre>                                                                                              | Exits flow exporter map version configuration mode, and enters flow exporter map configuration mode.                                                                                                    |
| Step 7  | transport udp port  Example:  RP/0/RSP0/CPU0:router(config-fem) # transport udp 12515                                                                         | (Optional) Specifies the destination port for UDP packets. Replace <i>port</i> with the destination UDP port value, in the range from 1024 through 65535.                                                                                                    |
| Step 8  | <pre>source type interface-path-id Example:  RP/0/RSP0/CPU0:router(config-fem) # source Loopback0</pre>                                                       | Specifies a source interface, in the format <i>type</i> interface-path-id. For example:  POS 0/1/0/1 or Loopback0                                                                                                    |
| Step 9  | <pre>destination hostname_or_IP_address Example:  RP/0/RSP0/CPU0:router(config-fem) # destination 170.1.1.11</pre>                                            | Configures the export destination for the flow exporter map. The destination can be a hostname or an IPv4/IPv6 address.                                                                                                    |
| Step 10 | <pre>exit Example:  RP/0/RSP0/CPU0:router(config-fem) # exit</pre>                                                                                            | Exits flow exporter map configuration mode, and enters global configuration mode.                                                                                                    |
| Step 11 | flow monitor-map map_name  Example:                                                                                                    | Creates a monitor map and configures a monitor map name and enters flow monitor map configuration submode.                                                                                                    |

|         | Command or Action                                                                                                    | Purpose                                                                                                    |
|---------|----------------------------------------------------------------------------------------------------|----------------------------------------------------------------------------------------------------|
|         | RP/0/RSP0/CPU0:router(config)# flow monitor-map MPLS-IPv6-fmm                                                                                                    |                                                                                                    |
| Step 12 | record mpls [ipv4-ipv6-fields] [labels number]  Example:                                                                                                    | Configures the flow record map name for IPv4, IPv6, or MPLS. Use the <b>ipv4-ipv6-fields</b> keyword to collect IPv4 and IPv6 fields in an MPLS-aware NetFlow.                                                                                                    |
|         | <pre>RP/0/RSP0/CPU0:router(config-fmm)# record mpls ipv6-fields labels 3</pre>                                                                                             |                                                                                                    |
| Step 13 | exporter map_name                                                                                                    | Associates an exporter map with a monitor map.                                                                                                    |
|         | <pre>Example:  RP/0/RSP0/CPU0:router(config-fmm)# exporter exp1</pre>                                                                                                    | Note A single flow monitor map can support up to eight exporters.                                                                                                    |
| Step 14 | <pre>cache entries number Example:  RP/0/RSP0/CPU0:router(config-fmm)# cache entries 10000</pre>                                                                           | (Optional) Configures the number of entries in the flow cache. Replace the <i>number</i> argument with the number of flow entries allowed in the flow cache, in the range from 4096 through 1000000.                                                                                                    |
| Step 15 | <pre>cache timeout {active timeout_value   inactive timeout_value   update timeout_value}  Example:  RP/0/RSP0/CPU0:router(config-fmm) # cache timeout inactive 1800</pre> | (Optional) Configures the active, inactive, or update flow cache timeout value.  • The default timeout value for the inactive flow cache is 15 seconds.  • The default timeout value for the active flow cache is 1800 seconds.  • The default timeout value for the update flow cache is 1800 seconds.  Note The inactive and active keywords are not applicable to permanent caches.  Note The update keyword is used for permanent caches only. It specifies the timeout value that is used to export entries from permanent caches. In this case, the entries are exported but remain the cache. |
| Step 16 | <pre>cache permanent Example:  RP/0/RSP0/CPU0:router(config-fmm) # flow monitor-map fmm cache permanent</pre>                                                              | (Optional) Disables the removal of entries from flow cache.                                                                                                    |
| Step 17 | exit Example:                                                                                                    | Exits flow monitor map configuration submode.                                                                                                    |

|         | Command or Action                                                                                             | Purpose                                                                                                    |
|---------|----------------------------------------------------------------------------------------------------|----------------------------------------------------------------------------------------------------|
|         | RP/0/RSP0/CPU0:router(config-fmm)# exit                                                                       |                                                                                                    |
| Step 18 | sampler-map map_name  Example:                                                                                | Creates a sampler map and enters sampler map configuration mode.                                                                                                    |
|         | RP/0/RSP0/CPU0:router(config)# sampler-map fsm RP/0/RSP0/CPU0:router(config-sm)#                              | Keep the following in mind when configuring a sampler map:                                                                                                    |
| Step 19 | <pre>random 1 out-of sampling_interval Example:  RP/0/RSP0/CPU0:router(config-sm) # random 1 out-of</pre>     | Configures the sampling interval to use random mode for sampling packets. Replace the <i>sampling_interval</i> argument with a number, in the range from 1 through 65535 units.                                      |
| Step 20 | exit                                                                                                    | Exits sampler map configuration mode and enters global                                                                                                    |
|         | <pre>Example:  RP/0/RSP0/CPU0:router(config-sm)#exit</pre>                                                    | configuration mode.                                                                                                    |
| Step 21 | interface type number                                                                                         | Enters interface configuration mode.                                                                                                    |
|         | Example:                                                                                                    |                                                                                                    |
|         | <pre>RP/0/RSP0/CPU0:router(config)# interface gigabitEthernet 0/0/0/0 RP/0/RSP0/CPU0:router(config-if)#</pre> |                                                                                                    |
| Step 22 | flow [ipv4   ipv6   mpls] monitor monitor_map sampler sampler_map {egress   ingress}                          | Associates a monitor map and a sampler map with an interface.                                                                                                    |
|         | Example:  RP/0/RSP0/CPU0:router(config-if)# flow ipv4 monitor MPLS-IPv6-fmm sampler fsm egress                | Enter <b>ipv4</b> to enable IPV4 NetFlow on the specified interface. Enter <b>ipv6</b> to enable IPV6 NetFlow on the specified interface. Enter <b>mpls</b> to enable MPLS-aware NetFlow on the specified interface. |
| Step 23 | commit                                                                                                    |                                                                                                    |
| Step 24 | exit                                                                                                    | Exits interface configuration submode for the Ethernet                                                                                                    |
|         | Example:                                                                                                    | interface.                                                                                                    |
|         | RP/0/RSP0/CPU0:router(config-if)# exit                                                                        |                                                                                                    |
| Step 25 | exit                                                                                                    | Exits global configuration mode.                                                                                                    |
|         | Example:                                                                                                    |                                                                                                    |
|         | RP/0/RSP0/CPU0:router(config)# exit                                                                           |                                                                                                    |
| Step 26 | show flow monitor-map map_name                                                                                | Displays flow monitor map data.                                                                                                    |
|         | Example:                                                                                                    |                                                                                                    |

|         | Command or Action                                 | Purpose                     |
|---------|---------------------------------------------------|-----------------------------|
|         | RP/0/RSP0/CPU0:router# show flow monitor-map fmm  |                             |
| Step 27 | show flow exporter-map map_name                   | Displays exporter map data. |
|         | Example:                                          |                             |
|         | RP/0/RSP0/CPU0:router# show flow exporter-map fem |                             |

# **Configuring Destination-based NetFlow Accounting**

Perform these tasks to configure destination-based NetFlow accounting.

#### **SUMMARY STEPS**

- 1. configure
- 2. flow monitor-map map\_name
- 3. record destination-tos {ipv4} [destination]
- 4. exit
- **5. interface** *type interface-path-id*
- **6.** flow {ipv4 }monitor map-name { ingress }
- 7. commit
- 8. show flow monitor-map map\_name

#### **DETAILED STEPS**

|        | Command or Action                                              | Purpose                                                                                                    |
|--------|----------------------------------------------------------------|----------------------------------------------------------------------------------------------------|
| Step 1 | configure                                                      |                                                                                                    |
| Step 2 | flow monitor-map map_name                                      | Creates a monitor map and configures a monitor map name and enters flow monitor map configuration submode.        |
|        | Example:                                                       |                                                                                                    |
|        | RP/0/RSP0/CPU0:router(config) # flow monitor-map map1          |                                                                                                    |
|        | RP/0/RSP0/CPU0:router(config-fmm)#                             |                                                                                                    |
| Step 3 | record destination-tos {ipv4} [destination]                    | Configures the flow record for an IPv4 destination-based                                                          |
|        | Example:                                                       | NetFlow accounting record. The <b>destination</b> keyword specifies that the record is for IPv4 destination-based |
|        | RP/0/RSP0/CPU0:router(config-fmm)# record ipv4 destination-tos | NetFlow accounting.                                                                                               |
| Step 4 | exit                                                           | Exits flow monitor map mode and enters the global                                                                 |
|        | Example:                                                       | configuration mode.                                                                                               |
|        | RP/0/RSP0/CPU0:router(config-fmm)# exit                        |                                                                                                    |

|        | Command or Action                                                               | Purpose                                                                                                    |
|--------|---------------------------------------------------------------------------------|----------------------------------------------------------------------------------------------------|
| Step 5 | interface type interface-path-id  Example:                                      | Interface <i>type</i> and physical <i>interface-path-id</i> in the format <i>type rack/slot/module/port</i> . |
|        | Example.                                                                        | type—POS, Ethernet, ATM, etc.                                                                                 |
|        | RP/0/RSP0/CPU0:router(config)# interface POS 0/1/0/0                            | rack—Chassis number of the rack.                                                                              |
|        |                                                                                 | slot—Physical slot number of the line card or modular services card.                                          |
|        |                                                                                 | module—Module number. A physical layer interface module (PLIM) is always 0.                                   |
|        |                                                                                 | port—Physical port number of the interface.                                                                   |
| Step 6 | flow {ipv4 }monitor map-name { ingress }                                        | Configures an IPv4 flow monitor for the ingress direction                                                     |
|        | Example:                                                                        | and assigns the name of the monitor.                                                                          |
|        | <pre>RP/0/RSP0/CPU0:router(config-if)# flow ipv4 monitor monitor1 ingress</pre> |                                                                                                    |
| Step 7 | commit                                                                          |                                                                                                    |
| Step 8 | show flow monitor-map map_name                                                  | Verifies monitor map data.                                                                                    |
|        | Example:                                                                        |                                                                                                    |
|        | RP/0/RSP0/CPU0:router# show flow monitor-map map1                               |                                                                                                    |

# **Configuring Netflow over BVI**

Perform this task to configure Neflow over BVI.

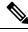

Note

For information on configuring the exporter, monitor, and sampler, see Configuring an Exporter Map, Configuring a Monitor Map, and Configuring a Sampler Map.

#### **SUMMARY STEPS**

- 1. configure
- 2. l2vpn
- 3. bridge group bg1
- 4. bridge-domain bd1
- 5. interface TenGigE0/0/0/0
- 6. exit
- 7. interface Bundle-Ether100
- 8. exit
- 9. routed interface BVI1
- 10. interface BVI1

- 11. ipv4 address 11.11.11.11 255.255.255.0
- 12. flow ipv4 monitor FMM sampler SAMP ingress
- 13. flow ipv4 monitor FMM sampler SAMP egress
- 14. flow ipv6 monitor FMM-v6 sampler SAMP ingress
- 15. flow ipv6 monitor FMM-v6 sampler SAMP egress
- 16. commit

#### **DETAILED STEPS**

|        | Command or Action                                                               | Purpose                                                 |
|--------|---------------------------------------------------------------------------------|---------------------------------------------------------|
| Step 1 | configure                                                                       |                                                         |
| Step 2 | l2vpn                                                                           | Enters L2VPN configuration mode.                        |
|        | Example:                                                                        |                                                         |
|        | RP/0/RSP0/CPU0:router(config)# 12vpn                                            |                                                         |
| Step 3 | bridge group bg1                                                                | Configures bridge group.                                |
|        | Example:                                                                        |                                                         |
|        | RP/0/RSP0/CPU0:router(config-l2vpn)# bridge group bg1                           |                                                         |
| Step 4 | bridge-domain bd1                                                               | Configures bridge domain.                               |
|        | Example:                                                                        |                                                         |
|        | RP/0/RSP0/CPU0:router(config-12vpn-bg)# bridge-domain bd1                       |                                                         |
| Step 5 | interface TenGigE0/0/0/0                                                        | Assigns TenGigabitEthernet/IEEE 802.3 interface to the  |
|        | Example:                                                                        | configured bridge domain.                               |
|        | <pre>RP/0/RSP0/CPU0:router(config-l2vpn-bg-bd)# interface TenGigE0/0/0/0</pre>  |                                                         |
| Step 6 | exit                                                                            | Exits the interface sub-mode.                           |
|        | Example:                                                                        |                                                         |
|        | RP/0/RSP0/CPU0:router(config-l2vpn-bg-bd)# exit                                 |                                                         |
| Step 7 | interface Bundle-Ether100                                                       | Assigns aggregated ethernet interface to the configured |
|        | Example:                                                                        | bridge domain.                                          |
|        | <pre>RP/0/RSP0/CPU0:router(config-l2vpn-bg-bd)# interface Bundle-Ether100</pre> |                                                         |
| Step 8 | exit                                                                            | Exits the interface sub-mode.                           |
|        | Example:                                                                        |                                                         |

|         | Command or Action                                                               | Purpose                                                                                                    |
|---------|---------------------------------------------------------------------------------|----------------------------------------------------------------------------------------------------|
|         | RP/0/RSP0/CPU0:router(config-l2vpn-bg-bd)# exit                                 |                                                                                                    |
| Step 9  | routed interface BVI1                                                           | Assigns Bridge-Group Virtual Interface to the configur bridge domain.                                        |
|         | Example:                                                                        |                                                                                                    |
|         | RP/0/RSP0/CPU0:router(config-12vpn-bg-bd)# routed interface BVI1                | 3                                                                                                    |
| Step 10 | interface BVI1                                                                  | Enters interface configuration mode.                                                                         |
|         | Example:                                                                        |                                                                                                    |
|         | RP/0/RSP0/CPU0:router(config-l2vpn-bg-bd)# interface BVI1                       |                                                                                                    |
| Step 11 | ipv4 address 11.11.11.11 255.255.255.0                                          | Configures the IPv4 address of the interface.                                                                |
|         | Example:                                                                        |                                                                                                    |
|         | RP/0/RSP0/CPU0:router(config-if)# ipv4 address 11.11.11.11 255.255.255.0        |                                                                                                    |
| Step 12 | flow ipv4 monitor FMM sampler SAMP ingress                                      | Configures IPv4 flow monitor, specifies a sampler for                                                        |
|         | Example:                                                                        | packets, and applies flow monitor on incoming packets.                                                       |
|         | RP/0/RSP0/CPU0:router(config-if)# flow ipv4 monitor FMM sampler SAMP ingress    |                                                                                                    |
| Step 13 | flow ipv4 monitor FMM sampler SAMP egress                                       | Configures IPv4 flow monitor, specifies a sampler for                                                        |
|         | Example:                                                                        | packets, and applies flow monitor on outgoing packets.                                                       |
|         | RP/0/RSP0/CPU0:router(config-if)# flow ipv4 monitor FMM sampler SAMP egress     |                                                                                                    |
| Step 14 | flow ipv6 monitor FMM-v6 sampler SAMP ingress                                   | Configures IPv6 flow monitor, specifies a sampler for packets, and applies flow monitor on incoming packets. |
|         | Example:                                                                        | packets, and applies now monitor on meoning packets.                                                         |
|         | RP/0/RSP0/CPU0:router(config-if)# flow ipv6 monitor FMM-v6 sampler SAMP ingress |                                                                                                    |
| Step 15 | flow ipv6 monitor FMM-v6 sampler SAMP egress                                    | Configures IPv6 flow monitor, specifies a sampler for                                                        |
|         | Example:                                                                        | packets, and applies flow monitor on outgoing packets.                                                       |
|         | RP/0/RSP0/CPU0:router(config-if)# flow ipv6 monitor FMM-v6 sampler SAMP egress  |                                                                                                    |
| Step 16 | commit                                                                          |                                                                                                    |

### **ASR 9000 Ethernet LC Netflow**

ASR 9000 Ethernet LC Netflow exports using only the V9 (Version 9) format. V9 is the most flexible NetFlow export. This format is flexible and extensible. It provides the flexibility to support new fields and record types.

### **Supported features**

- Flow monitor type of IPv4, IPv6, and MPLS can all be configured to an interface per direction.
- Flow monitor type of MAP-T can be configured to an ingress interface.

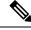

Note

MAP-T is supported on 4th generation ASR 9000 line cards running Cisco IOS XR 64-bit.

- Sampled Netflow. There is no support for full mode sampling.
- Non-deterministic Random Sampling Algorithm.
- Different traffic types, including unicast and multicast traffic.

### Punt path policer rate

In order to achieve the maximum flow processing without overloading the LC CPU, all flow packets that are punted from each Network Processor are policed. This is done to avoid overloading the CPU. The aggregate punt policer rate is 100 Kpps for the ASR 9000 Ethernet LC. To avoid having flow packets arrive at the CPU at a huge rate, the punt path policer needs to be applied on all NPs that have the netflow feature applied on them.

The Punt path policer rate can be calculated in following way:

#### **Calculating Punt path policer rate**

The policer rate of each NP\_NetflowMonitor is 100k, where NP\_NetflowMonitor is NP that has Netflow monitor configured to its associated interfaces; or any of its associated interfaces are member of a bundle interfaces or bundle sub-interfaces that has Netflow monitor applied.

Determining NP for NP NetflowMonitor or non - NP NetflowMonitor:

- 1. If any of its associated interface or sub-interface has any flow monitor applied, then it is NP\_NetflowMonitor.
- 2. If any of its interfaces is a member of a bundle interface or bundle sub-interface that has Netflow monitor configured, the NP is considered as non- NP\_NetflowMonitor.

#### **ASR 9000 Ethernet Line Card Features**

- Ingress and egress NetFlow (IPv4, IPv6, MPLS) on L3 physical interface, L3-sub-interface, L3-Bundle interface, and L3 bundle sub-interface.
- Ingress NetFlow (MAP-T) on L3 physical interface, L3-sub-interface, L3-Bundle interface, and L3 bundle sub-interface.

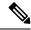

Note

MAP-T is supported on 4th generation ASR 9000 line cards running Cisco IOS XR 64-bit.

- Configurable Sampling Rate 1:1 ~ 1: 65535
- Up to 4 Sampling Rates (or Intervals) per line card.
- Up to 8k (Large memory line card) or 4k (Small Memory line card) interfaces/subinterfaces
- Configuration with flow monitor per Network Processor (NP).
- Maximum aggregate NetFlow processing rate of 50k flow packets per seconds per line card, enforced by NetFlow Punt Policer on each NP.
- NetFlow processing of 100Kpps, with CPU utilization not exceeding 50%.
- Combined NetFlow processing of 100kpps per line card for the ASR 9000 Ethernet Line Cards and 200kpps per line card for the ASR 9000 Enhanced Ethernet Line Cards.
- Up to 4 flow exporters per flow monitor.
- Exporting packet rates of up to 100k flows per second.

# **Configuration Examples for NetFlow**

These examples show NetFlow configurations:

### Sampler Map: Example

This example shows how to create a new sampler map called "fsm1," which samples 1 out of 65535 packets:

```
RP/0/RSP0/CPU0:router# sampler-map fsm1
RP/0/RSP0/CPU0:router(config-sm)# random 1 out-of 65535
RP/0/RSP0/CPU0:router(config)# exit
```

### **Exporter Map: Example**

This example shows how to create a new flow exporter map called "fem1," which uses the version 9 (V9) export format for NetFlow export packets. The data template flow-set is inserted into the V9 export packets once every 10 minutes, and the options interface table flow-set is inserted into the V9 export packet. The export packets are sent to the flow collector destination 10.1.1.1, where the source address is identical to the interface IP address of Loopback 0. The UDP destination port is 1024, and the DSCP value is 10:

```
RP/0/RSP0/CPU0:router(config) # flow exporter-map fem1
RP/0/RSP0/CPU0:router(config-fem) # destination 10.1.1.1
RP/0/RSP0/CPU0:router(config-fem) # source Loopback 0
RP/0/RSP0/CPU0:router(config-fem) # transport udp 1024
RP/0/RSP0/CPU0:router(config-fem) # dscp 10
RP/0/RSP0/CPU0:router(config-fem) # exit
RP/0/RSP0/CPU0:router(config-fem) # version v9
```

```
RP/0/RSP0/CPU0:router(config-fem-ver)# template data timeout 600
RP/0/RSP0/CPU0:router(config-fem-ver)# options interface-table
RP/0/RSP0/CPU0:router(config-fem-ver)# exit
```

This example shows how to create a new flow exporter map called "fem1," which uses the version 9 (V9) export format for the NetFlow export packets. The data template flow-set is inserted into the V9 export packets once every 10 minutes, and the options sampler table flow-set is inserted into the V9 export packet. The export packets are sent to the flow collector destination 10.1.1.1, where the source address is identical to the interface IP address of Loopback 0. The UDP destination port is 1024, and the DSCP value is 10:

```
RP/0/RSP0/CPU0:router(config) # flow exporter-map fem1
RP/0/RSP0/CPU0:router(config-fem) # destination 10.1.1.1
RP/0/RSP0/CPU0:router(config-fem) # source Loopback 0
RP/0/RSP0/CPU0:router(config-fem) # transport udp 1024
RP/0/RSP0/CPU0:router(config-fem) # dscp 10
RP/0/RSP0/CPU0:router(config-fem) # exit
RP/0/RSP0/CPU0:router(config-fem) # version v9
RP/0/RSP0/CPU0:router(config-fem-ver) # template data timeout 600
RP/0/RSP0/CPU0:router(config-fem-ver) # options sampler-table
RP/0/RSP0/CPU0:router(config-fem-ver) # exit
```

## Flow Monitor Map: Examples

This example shows how to create a new flow monitor map with name "fmm1". This flow monitor map references the flow exporter map "fem1," and sets the flow cache attributes to 10000 cache entries. The active entries from the cache are aged every 30 seconds, while the inactive entries from the cache are aged every 15 seconds. The record map for this monitor map is IPv4:

```
RP/0/RSP0/CPU0:router(config) # flow monitor-map fmm1
RP/0/RSP0/CPU0:router(config-fmm) # record ipv4
RP/0/RSP0/CPU0:router(config-fmm) # exporter fem1
RP/0/RSP0/CPU0:router(config-fmm) # cache entries 10000
RP/0/RSP0/CPU0:router(config-fmm) # cache timeout active 30
RP/0/RSP0/CPU0:router(config-fmm) # cache timeout inactive 15
RP/0/RSP0/CPU0:router(config-fmm) # exit
```

This example shows how to apply the flow monitor "fmm1" and the sampler "fsm1" to the TenGigE 0/0/0/0 interface in the ingress direction:

```
RP/0/RSP0/CPU0:router(config) # interface TenGigE 0/0/0/0
RP/0/RSP0/CPU0:router(config-if) # flow ipv4 monitor fmm1 sampler fsm1 ingress
RP/0/RSP0/CPU0:router(config-if) # exit
```

This example shows how to configure the NetFlow monitor to collect MPLS packets with IPv6 fields:

```
RP/0/RSP0/CPU0:router# config
RP/0/RSP0/CPU0:router(config)# flow exporter-map exp1
RP/0/RSP0/CPU0:router(config-fem)# version v9
RP/0/RSP0/CPU0:router(config-fem-ver)# options interface-table timeout 300
RP/0/RSP0/CPU0:router(config-fem-ver)# options sampler-table timeout 300
RP/0/RSP0/CPU0:router(config-fem-ver)# template data timeout 300
RP/0/RSP0/CPU0:router(config-fem-ver)# template options timeout 300
RP/0/RSP0/CPU0:router(config-fem-ver)# exit
RP/0/RSP0/CPU0:router(config-fem)# transport udp 12515
RP/0/RSP0/CPU0:router(config-fem)# source Loopback0
RP/0/RSP0/CPU0:router(config-fem)# destination 170.1.1.11
RP/0/RSP0/CPU0:router(config-fem)# exit
```

```
RP/0/RSP0/CPU0:router(config) # flow monitor-map MPLS-IPv6-fmm
RP/0/RSP0/CPU0:router(config-fmm) # record mpls ipv6-fields labels 3
RP/0/RSP0/CPU0:router(config-fmm) # exporter exp1
RP/0/RSP0/CPU0:router(config-fmm) # cache entries 10000
RP/0/RSP0/CPU0:router(config-fmm) # cache permanent
RP/0/RSP0/CPU0:router(config-fmm) # exit

RP/0/RSP0/CPU0:router(config) # sampler-map FSM
RP/0/RSP0/CPU0:router(config-sm) # random 1 out-of 65535
RP/0/RSP0/CPU0:router(config-sm) # exit
RP/0/RSP0/CPU0:router(config) # interface gigabitEthernet 0/0/0/0
RP/0/RSP0/CPU0:router(config-if) # flow mpls monitor MPLS-IPv6-fmm sampler FSM ingress
```

# MPLS Flow Monitor with IPv4 and IPv6 Support: Examples

This configuration collects MPLS traffic, but no payload information is collected.

```
RP/0/RSP0/CPU0:router(config) # flow monitor-map MPLS-fmm
RP/0/RSP0/CPU0:router(config-fmm) # record mpls labels 3
RP/0/RSP0/CPU0:router(config-fmm) # cache permanent
RP/0/RSP0/CPU0:router(config) # exit
RP/0/RSP0/CPU0:router(config) # interface gigabitEthernet 0/0/0/0
RP/0/RSP0/CPU0:router(config-if) # flow mpls monitor MPLS-fmm sampler fsm ingress
```

This configuration collects MPLS traffic with IPv4 payloads. It also collects MPLS traffic without IPv4 payloads, but it populates the IPv4 fields with zeros (0).

```
RP/0/RSP0/CPU0:router(config) # flow monitor-map MPLS-IPv4-fmm
RP/0/RSP0/CPU0:router(config-fmm) # record mpls IPv4-fields labels 3
RP/0/RSP0/CPU0:router(config-fmm) # cache permanent
RP/0/RSP0/CPU0:router(config-fmm) # exit
RP/0/RSP0/CPU0:router(config) # interface gigabitEthernet 0/0/0/0
RP/0/RSP0/CPU0:router(config-if) # flow mpls monitor MPLS-IPv4-fmm sampler fsm ingress
```

This configuration collects MPLS traffic with IPv6 payloads. It also collects MPLS traffic without IPv6 payloads, but it populates the IPv6 fields with zeros (0).

```
RP/0/RSP0/CPU0:router(config) # flow monitor-map MPLS-IPv6-fmm
RP/0/RSP0/CPU0:router(config-fmm) # record mpls IPv6-fields labels 3
RP/0/RSP0/CPU0:router(config-fmm) # cache permanent
RP/0/RSP0/CPU0:router(config-fmm) # exit
RP/0/RSP0/CPU0:router(config) # interface gigabitEthernet 0/0/0/0
RP/0/RSP0/CPU0:router(config-if) # flow mpls monitor MPLS-IPv6-fmm sampler fsm ingress
```

This configuration collects MPLS traffic with both IPv6 and IPv4 fields. It also collects MPLS traffic without IPv4 or IPv6 payloads, but it populates the IPv6 and IPv4 fields with zeros (0).

```
RP/0/RSP0/CPU0:router(config) # flow monitor-map MPLS-IPv4-IPv6-fmm
RP/0/RSP0/CPU0:router(config-fmm) # record mpls IPv4-IPv6-fields labels 3
RP/0/RSP0/CPU0:router(config-fmm) # cache permanent
RP/0/RSP0/CPU0:router(config-fmm) # exit
RP/0/RSP0/CPU0:router(config) # interface gigabitEthernet 0/0/0/0
RP/0/RSP0/CPU0:router(config-if) # flow mpls monitor MPLS-IPv4-IPv6-fmm sampler fsm ingress
```

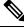

Note

Flow records are exported using the Version 9 format.

### **Destination-based NetFlow Accounting: Example**

This example shows how to configure an IPv4 flow record for destination-based NetFlow accounting:

```
RP/0/RSP0/CPU0:router# configure
RP/0/RSP0/CPU0:router(config)# flow exporter-map fem
RP/0/RSP0/CPU0:router(config-fem)# source Loopback0
RP/0/RSP0/CPU0:router(config-fem)# destination 80.80.80.5
RP/0/RSP0/CPU0:router(config-fem)# transport udp 1025
RP/0/RSP0/CPU0:router(config-fem)# exit
RP/0/RSP0/CPU0:router(config)# flow monitor-map map1
RP/0/RSP0/CPU0:router(config-fem)# record ipv4 destination
RP/0/RSP0/CPU0:router(config-fem)# exporter fem
RP/0/RSP0/CPU0:router(config-fem)# exit
RP/0/RSP0/CPU0:router(config)# interface pos 0/1/0/0
RP/0/RSP0/CPU0:router(config-if)# flow ipv4 monitor map1 ingress
RP/0/RSP0/CPU0:router(config-if)# end
RP/0/RSP0/CPU0:router# show flow monitor-map map1
```

This example displays the output for the show flow monitor-map command:

```
RP/0/RSP0/CPU0:router# show flow monitor-map map2
Tue Jan 22 00:15:53.424 PST

Flow Monitor Map: map2

Id: 1

RecordMapName: ipv6-destination
CacheAgingMode: Normal
CacheMaxEntries: 65535
CacheActiveTout: 1800 seconds
CacheInactiveTout: 15 seconds
CacheUpdateTout: N/A
```

## Configure BGP to display BGP attributes in netflow record: Example

This example shows how to configure BGP to display BGP attributes in netflow record:

```
RP/0/RSP0/CPU0:router(config)# interface loopback 1
RP/0/RSP0/CPU0:router(config-if)# ipv4 address 5.5.5.5 255.255.255.255.
RP/0/RSP0/CPU0:router(config-if)# exit
RP/0/RSP0/CPU0:router(config) # router bgp 200
RP/0/RSP0/CPU0:router(config-bgp)# bgp router-id 5.5.5.5
RP/0/RSP0/CPU0:router(config-bgp)# address-family ipv4 unicast
RP/0/RSP0/CPU0:router(config-bgp-af)# exit
RP/0/RSP0/CPU0:router(config-bgp) # address-family vpnv4 unicast
RP/0/RSP0/CPU0:router(config-bgp-af)# exit
RP/0/RSP0/CPU0:router(config-bgp)# neighbor 6.6.6.6
RP/0/RSP0/CPU0:router(config-bgp-nbr)# remote-as 200
RP/0/RSP0/CPU0:router(config-bgp-nbr) # address-family ipv4 unicast
RP/0/RSP0/CPU0:router(config-bgp-nbr-af) # route-policy craft in
RP/0/RSP0/CPU0:router(config-bgp-nbr-af)# route-policy craft out
RP/0/RSP0/CPU0:router(config-bgp-nbr)# exit
RP/0/RSP0/CPU0:router(config-bgp-nbr)# address-family vpnv4 unicast
RP/0/RSP0/CPU0:router(config-bgp-nbr-af)# exit
RP/0/RSP0/CPU0:router(config-bgp-nbr)# exit
RP/0/RSP0/CPU0:router(config-bgp) # vrf vrf1
```

```
RP/0/RSP0/CPU0:router(config-bgp-vrf) # rd 100:1
RP/0/RSP0/CPU0:router(config-bgp-vrf)# label-allocation-mode per-vrf
RP/0/RSP0/CPU0:router(config-bgp-vrf)# address-family ipv4 unicast
RP/0/RSP0/CPU0:router(config-bgp-vrf-af)# redistribute connected
RP/0/RSP0/CPU0:router(config-bgp-vrf-af)# redistribute static
RP/0/RSP0/CPU0:router(config-bgp-vrf)# exit
RP/0/RSP0/CPU0:router(config-bgp-vrf)# neighbor 196.1.1.2
RP/0/RSP0/CPU0:router(config-bgp-vrf-nbr) # remote-as 100
RP/0/RSP0/CPU0:router(config-bgp-vrf-nbr)# address-family ipv4 unicast
RP/0/RSP0/CPU0:router(config-bgp-vrf-nbr-af)# route-policy craft in
RP/0/RSP0/CPU0:router(config-bgp-vrf-nbr-af)# route-policy craft out
RP/0/RSP0/CPU0:router(config-bgp-vrf-nbr-af)# exit
RP/0/RSP0/CPU0:router(config-bgp-vrf-nbr)# exit
RP/0/RSP0/CPU0:router(config-bgp-vrf)# exit
RP/0/RSP0/CPU0:router(config-bgp)# exit
RP/0/RSP0/CPU0:router(config)# exit
```

#### Limitations

- When the netflow configuration for VPNv4 or VPNv6 is applied in label allocation mode (either per prefix or per CE) then the IPv4 or IPv6 netflow do not capture the BGP attributes such as BGP nh, BGP AS numbers and prefix lengths; these attributes values are set to zero.
- Under VPNv4 and VPNv6 label allocation mode per vrf, BGP attributes, source and destination lengths are captured but AS numbers are not captured.
- Netflow is not supported on BNG subscriber.

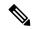

Note

- To enter label mode per VRF, you must type the **label-allocation-mode per-vrf** command.
- To enter label mode per CE, you must type the label-allocation-mode per-ce command.
- To enter label mode per prefix, you must type the **label-allocation-mode per-prefix** command.

# **Netflow over BVI: Example**

This example shows how to configure netflow over BVI:

```
RP/0/RSP0/CPU0:router# configure
RP/0/RSP0/CPU0:router(config)# 12vpn
RP/0/RSP0/CPU0:router(config-12vpn)# bridge group bg1
RP/0/RSP0/CPU0:router(config-12vpn-bg) # bridge-domain bd1
RP/0/RSP0/CPU0:router(config-12vpn-bg-bd)# interface Bundle-Ether100
RP/0/RSP0/CPU0:router(config-12vpn-bg-bd-ac)# exit
RP/0/RSP0/CPU0:router(config-12vpn-bg-bd)# interface TenGigE0/0/0/0
RP/0/RSP0/CPU0:router(config-12vpn-bg-bd-ac)# exit
RP/0/RSP0/CPU0:router(config-l2vpn-bg-bd)# routed interface BVI 1
RP/0/RSP0/CPU0:router(config-l2vpn-bg-bd) # interface BVI 1
RP/0/RSP0/CPU0:router(config-if)# ipv4 address 11.11.11.11 255.255.255.0
RP/0/RSP0/CPU0:router(config-if)# flow ipv4 monitor FMM sampler SAMP ingress
RP/0/RSP0/CPU0:router(config-if)# flow ipv4 monitor FMM sampler SAMP egress
RP/0/RSP0/CPU0:router(config-if)# flow ipv6 monitor FMM-v6 sampler SAMP ingress
RP/0/RSP0/CPU0:router(config-if)# flow ipv6 monitor FMM-v6 sampler SAMP egress
RP/0/RSP0/CPU0:router(config-if)# interface TenGigE0/0/0/0
RP/0/RSP0/CPU0:router(config-if)# 12transport
```

```
RP/0/RSP0/CPU0:router(config-if)# interface Bundle-Ether100
RP/0/RSP0/CPU0:router(config-if)# l2transport
RP/0/RSP0/CPU0:router(config-if)# end
```

# **Drop Codes on NetFlow**

The following table lists supported drop codes on NetFlow, when a node is unable to forward the packets due to various reasons listed here. In such cases, the following drop codes are exported instead of output interface index.

#### Table 5: Drop Codes on NetFlow

| Drop Reason(s)      | IPFIX/V9 Code |
|---------------------|---------------|
| Unknown             | 128           |
| ACL Deny            | 129           |
| Adjacency           | 132           |
| Bad Header Checksum | 134           |
| Bad TTL             | 137           |

# **Additional References**

These sections provide references related to interface configuration.

#### **Related Documents**

| Related Topic                                                                                                    | Document Title                                                                          |
|----------------------------------------------------------------------------------------------------|-----------------------------------------------------------------------------------------|
| Cisco IOS XR interface configuration commands                                                                                          | Interface and Hardware Component Command<br>Reference for Cisco ASR 9000 Series Routers |
| Initial system bootup and configuration information for a router using the Cisco IOS XR software.                                      | Cisco ASR 9000 Series Aggregation Services Router<br>Getting Started Guide              |
| Information about user groups and task IDs                                                                                             | Interface and Hardware Component Command<br>Reference for Cisco ASR 9000 Series Routers |
| Information about configuring interfaces and other components from a remote Craft Works Interface (CWI) client management application. | Cisco Craft Works Interface User Guide                                                  |

#### **Standards**

| Standards                                                                                                    | Title |
|----------------------------------------------------------------------------------------------------|-------|
| No new or modified standards are supported by this feature, and support for existing standards has not been modified by this feature. |       |

#### **MIBs**

| Bs Link                                                                                                    |
|----------------------------------------------------------------------------------------------------|
| xt for MIBs: To locate and download MIBs using Cisco IOS XR software, use the MIB Locator and at the Cisco Feature Navigator. |
| xt                                                                                                    |

#### **RFCs**

| RFCs | Title                                       |
|------|---------------------------------------------|
| 3954 | NetFlow services export protocol Version 9. |
| 7011 | IPFIX protocol                              |

#### **Technical Assistance**

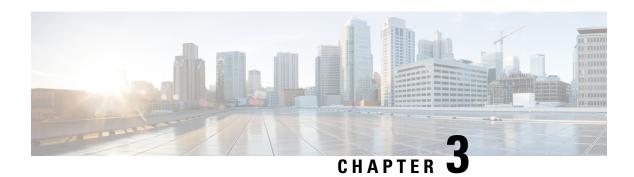

# **Configuring IPFIX**

This chapter describes how to configure IPFIX on Cisco IOS XR devices.

- IPFIX, on page 47
- IP Flow Information Export (IPFIX) 315, on page 50

# **IPFIX**

Table 6: Feature History Table

| Feature Name                                          | Release Information | Description                                                                                                    |
|-------------------------------------------------------|---------------------|----------------------------------------------------------------------------------------------------|
| IPFIX Flow Record Enhancements for L2 and L3 traffic. | Release 7.4.1       | This release introduces:  • Support for flow-based IPFIX protocol version 10(v10), for L2 interfaces. Only L3 interfaces were supported in previous releases.  • A new record-type, MPLS-IPv4, to capture BGP next-hop information. |

Internet Protocol Flow Information Export (IPFIX) is an IETF standard export protocol for sending Netflow packets. IPFIX is based on Netflow version 9.

The IPFIX feature formats Netflow data and transfers the Netflow information from an exporter to a collector using UDP as transport protocol.

#### **Restrictions for IPFIX**

These IPFIX features are not supported:

- Variable-length information element in the IPFIX template
- Stream Control Transmission Protocol (SCTP) as the transport protocol

• The outbundlemember option does not function in the fourth generation and fifth generation of the Cisco ASR 9000 Series Ethernet line cards for the ingress direction. However, it is supported in the third generation of the Cisco ASR 9000 Series Ethernet line cards for both directions.

#### **Limitations for IPFIX**

- You cannot modify an exporter version of an exporter map that is already applied to an interface. To modify the exporter version, first remove the exporter configuration applied on the interface, later modify the version and apply the configuration to the interface.
- An interface can have eight different monitor-maps but all the monitor maps should have the same version for the exporters. There can be different exporters for the 8 monitor maps but they all need to have the same exporter version either v9 or IPFIX.

## **Configuring IPFIX**

Consider SP-PE use case where SP (Service Provider) cloud is connected to the PE (Provider Edge) router through TenGigabit ethernet.

Figure 3: SP-PE Topology

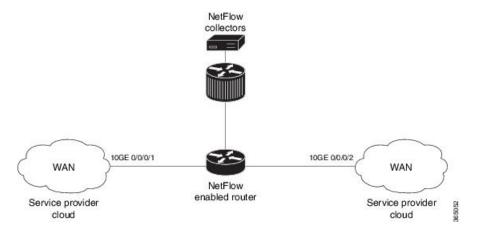

Configuring NetFlow on PE router involves:

- 1. Configuring Exporter map with IPFIX as an exporter
- 2. Configuring Monitor map
- 3. Configuring Sampler map
- 4. Applying the Monitor map and Sampler map to an interface

#### Configuring Exporter map with IPFIX as the exporter version

```
flow exporter-map fem_ipfix
destination 10.1.1.1
source Loopback 0
transport udp 1025
exit
version ipfix
template data timeout 600
```

```
options sampler-table exit
```

#### **Configuring Monitor map**

```
flow monitor-map fmm1
record ipv4
option filtered
exporter fem_ipfix
cache entries 10000
cache timeout active 1800
cache timeout inactive 15
exit
```

#### **Configuring Sampler map**

```
sampler-map fsm1
  random 1 out-of 65535
exit
```

#### Applying the Monitor map to an interface

Now apply the monitor-map **fmm1** that is configured with an exporter version IPFIX and sampler-map **fsm1** to the 10GE 0/0/0/1 interface in the ingress direction:

```
configure
  interface 10GE0/0/0/1
   flow ipv4 monitor fmm1 sampler fsm1 ingress
  exit
```

#### Verification

Use the **show flow flow-exporter map** command to verify the exporter version configured is IPFIX:

```
RP/0/RSP0/CPU0:router# show flow exporter-map fem_ipfix
Flow Exporter Map : fem ipfix
: 3
Packet-Length
Destination
_____
                 : 1468
DestinationIpAddr : 10.1.1.1
VRFName
                : default
SourceIfName
                : Loopback1
                : 4.4.0.1
SourceIpAddr
DSCP
                 : 40
TransportProtocol : UDP
TransportDestPort : 9001
Export Version: IPFIX
 Common Template Timeout : 1800 seconds
 Options Template Timeout: 1800 seconds
 Data Template Timeout : 1800 seconds
```

Interface-Table Export Timeout : 0 seconds
Sampler-Table Export Timeout : 0 seconds
VRF-Table Export Timeout : 0 seconds

Exported packets in an IPFIX packet structure are in the form of template set or data set. The first data template is sent when the configuration is activated on the interface.

With constant stream, the flowset data does not change, so data is decoded. Data template is updated in the case of timeout on the template. To change the timeout options in the flow exporter, use the template options timeout command:

```
RP/0/RP0/CPU0:router(config) #flow exporter-map ipfix_exp1
RP/0/RP0/CPU0:router(config-fem) #version ipfix
RP/0/RP0/CPU0:router(config-fem-ver) #template options
RP/0/RP0/CPU0:TU-PE3(config-fem-ver) #template options timeout
RP/0/RP0/CPU0:TU-PE3(config-fem-ver) #template options timeout 30
RP/0/RP0/CPU0:router# show flow exporter-map ipfix_exp1
version ipfix

template data timeout 30
!
dscp 40
transport udp 9001
source Loopback0
destination 10.127.59.86
```

# **IP Flow Information Export (IPFIX) 315**

Internet Protocol Flow Information Export (IPFIX) is an IETF standard export protocol (RFC 7011) for sending IP flow information. Cisco ASR 9000 Router supports IPFIX 315 format to export flow information. IPFIX 315 format facilitates sending 'n' octets frame information starting from ethernet header till trasport header of the traffic flow over the network. IPFIX 315 supports sending variable size packet record with variable payload information such as IPv4, IPv6, MPLS, and Nested packets like OuterIP-GRE-InnerIP etc. The process includes sampling and exporting the traffic flow information. Along with the ethernet frame information, IPFIX 315 format exports information of incoming and outgoing interface of the sampled packet.

Use **hw-module profile netflow ipfix315 location** < *linecard location* > command to enable IPFIX 315.

The information of the packets flowing through a device is used for variety of purpose including network monitoring, capacity planning, traffic management, etc.

#### **Sampling and Exporting Information**

You must configure a sampling map to sample the traffic flow information. The sampler map specifies the rate at which packets (one out of n packets) are sampled.

The size of exported packet is untill and including L4 header. If the L4 header is not found then the maximum of 160 bytes are exported.

The below figure IPFIX 315 Export Packet Format shows exported packet information.

Figure 4: IPFIX 315 Export Packet Format

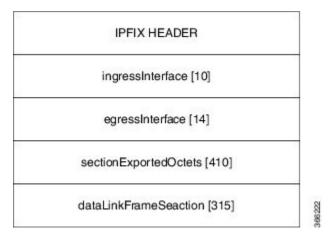

A special cache type called Immediate Aging is used while exporting the packets. Immediate Aging ensures that the flows are exported as soon as they are added to the cache. Use the command **cache immediate** in flow monitor map configuration to enable Immediate Aging cache type.

## **IPFIX 315 Implementation Considerations**

Here are few key points to consider before implementing IPFIX 315:

- You cannot enable the IPFIX 315 (using the datalinkframesection command) on an interface that has IPv4, IPv6 and MPLS flows already configured. Similarly, you cannot configure IPv4, IPv6 and MPLS flows if you have first enabled the IPFIX 315.
- Supported only in ingress direction.
- Supported on third and fourth generation of ASR 9000 line cards.
- Not supported on satellite interface.
- Supports only L3 routed packets.

# **Configuring IPFIX 315**

Configuring IPFIX 315 involves:

- 1. Configuring Exporter map
- 2. Configuring Monitor map
- 3. Configuring Sampler map
- 4. Applying the Monitor map and Sampler map to an interface

#### **Configuring Exporter map**

```
flow exporter-map ipfix_exp
  version ipfix
 !
  dscp 40
```

```
transport udp 9002
source Loopback1
destination 100.10.1.112
```

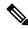

Note

For **options** command and its configurations in Exporter Map, see **options**.

#### **Configuring Monitor map**

```
flow monitor-map ipfix_mon
  record datalinksectiondump
  exporter ipfix_exp
  cache immediate
  cache entries 1000000
  cache timeout rate-limit 1000000!
```

#### **Configuring Sampler map**

```
sampler-map ipfix_sm
  random 1 out-of 32000
```

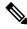

Note

The default cache size is 65535, hence you can configure sampling rate as 1 out of 65535 packets. However the recommended sampling rate is 1 out of 32000 packets.

#### Applying the Monitor map to an interface

#### **Verification**

Flow Packets:

Flow Packets per SPP Frame:

Use the **show flow platform producer statistics location** command to display the statistics for datalinkframesection in the ingress direction:

2276128009

1

```
RP/0/RP0/CPU0#show flow platform producer statistics location 02/CPU0
Wed Dec 6 02:49:04.411 EST
Netflow Platform Producer Counters:
                                     3558922
IPv4 Ingress Packets:
                                       183
IPv4 Egress Packets:
IPv6 Ingress Packets:
                                           0
IPv6 Egress Packets:
                                           Ω
MPLS Ingress Packets:
                                 2176292132
MPLS Egress Packets:
                                    96276772
                                  2176292157
Section Ingress Packets
                                           0
Drops (no space):
                                           0
Drops (other):
Unknown Ingress Packets:
                                           Ω
Unknown Egress Packets:
Worker waiting:
                                      369792
SPP Packets:
                                  2119944979
```

Use the **show flow monitor <monitor-map> cache location** command to check the flow monitor stats. In this example flow statistics for *ipfix\_mon* monitor map are displayed:

 $\label{eq:rp_order} \texttt{RP/0/RP0/CPU0\#show\ flow\ monitor\ ipfix\_mon\ cache\ location\ 0/2/CPU0}$ 

| Cache summary for Flow Monitor | ipfix: |
|--------------------------------|--------|
| Cache size:                    | 65535  |
| Current entries:               | 0      |
| Flows added:                   | 2515   |
| Flows not added:               | 0      |
| Ager Polls:                    | 252    |
| - Active timeout               | 0      |
| - Inactive timeout             | 0      |
| - Immediate                    | 2515   |
| - TCP FIN flag                 | 0      |
| - Emergency aged               | 0      |
| - Counter wrap aged            | 0      |
| - Total                        | 2515   |
| Periodic export:               |        |
| - Counter wrap                 | 0      |
| - TCP FIN flag                 | 0      |
| Flows exported                 | 2      |
|                                |        |
|                                |        |
| Matching entries:              | 0      |

In the above sample output, cache immediate entries are 2515 and flows exported are 2.

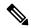

Note

The cache record statistics are not displayed for IPFIX 315.

**Configuring IPFIX 315** 

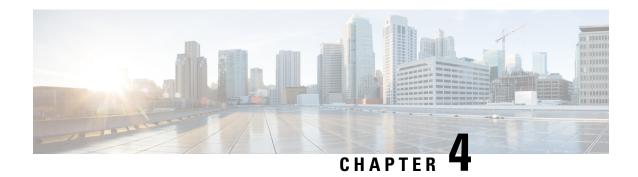

# **Configuring sFlow**

This chapter describes how to configure sFlow on Cisco IOS XR devices.

- Information About sFlow, on page 55
- sFlow Agent, on page 55
- Guidelines and Limitations for sFlow, on page 56
- Default Settings for sFlow, on page 56
- Configuring sFlow, on page 57

# **Information About sFlow**

Table 7: Feature History Table

| Feature Name | Release Information | Feature Description                                                                                                    |
|--------------|---------------------|----------------------------------------------------------------------------------------------------|
| Sampled Flow | Release 7.5.1       | Sampled flow (sFlow) allows you to monitor real-time traffic in data networks that contain switches and routers. It uses the sampling mechanism in the sFlow agent software on routers to monitor traffic and to forward the sample data to the central data collector.  sFlow uses version 5 export format to forward sampled data. |

# sFlow Agent

The sFlow Agent periodically polls the interface counters that are associated with a data source of the sampled packets. The data source can be an Ethernet interface, an EtherChannel interface, or a range of Ethernet interfaces. The sFlow Agent queries the Ethernet port manager for the respective EtherChannel membership information and also receives notifications from the Ethernet port manager for membership changes.

When you enable sFlow sampling, based on the sampling rate and the hardware internal random number, the ingress and egress packets are sent to the CPU as an sFlow-sampled packet. The sFlow Agent processes the

sampled packets and sends an sFlow datagram to the central data collector. In addition to the original sampled packet, an sFlow datagram includes the information about the ingress port, egress port, and the original packet length. An sFlow datagram can have multiple sFlow samples such as mix of flow samples and counter samples.

### **Guidelines and Limitations for sFlow**

Consider these points before configuring sFlow:

- Ingress sFlow is supported on Cisco ASR 9000 Series Routers on the Cisco ASR 9000 High Density 100GE Ethernet line cards.
- Supports a maximum of 8 export IPv4 and IPv6 destinations
- Supports only one sampler configuration per router
- Supported sampling rate is 1 out of 262144 (maximum)
- Supports L3 Interface, L3 Bundle Interface, L3 Sub-interface, L3 Bundle Sub-interface
- Does not support tunnel, L3 BVI and PW-Ether interfaces
- Supports up to 2000 L3 interfaces
- sFlow doesn't sample ARP, multicast, broadcast and IP-in-IP packets
- sFlow on bundle having members on different LCs will have flows exported with same ifindex id (of bundle interface, if input/output ifindex physical is not configured), but with different sub-agent id and sequence number
- The outbundlemember option does not function in the fourth generation and fifth generation of the Cisco ASR 9000 Series Ethernet line cards for the ingress direction. However, it is supported in the third generation of the Cisco ASR 9000 Series Ethernet line cards for both directions.

# **Default Settings for sFlow**

Here are the default sFlow parameters:

#### Table 8: Default Parameters for sFlow

| Parameters                  | Default                                                                  |
|-----------------------------|--------------------------------------------------------------------------|
| sFlow sampling-rate         | 1 out of 10000 packets                                                   |
| sFlow sampling-size         | 128 bytes. The maximum configurable value for sampler size is 160 bytes. |
| sFlow counter-poll-interval | 20 seconds                                                               |
| sFlow collector-port        | 6343                                                                     |

# **Configuring sFlow**

Configuring sFlow includes:

- Configuring Exporter Map
- Configuring Monitor Map
- Configuring Sampler Map
- Configuring sFlow on an Interface
- Enabling sFlow on a Line Card

## **Configuring Exporter Map**

This sample exporter map includes two exporter maps for IPv4 and IPv6 traffic. sFlow uses default collector-port number 6343.

Also, in the below sample configuration the DF-bit (Don't Fragment bit) is enabled for IPv4 header. However, the DF-bit configuration is not supported for IPv6 transport.

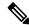

Note

A DF bit is a bit within the IP header that determines whether a router is allowed to fragment a packet.

```
flow exporter-map SF-EXP-MAP-1
version sflow v5
!
packet-length 1468
transport udp 6343
source GigabitEthernet0/0/0/1
destination 192.127.0.1
dfbit set
!
flow exporter-map SF-EXP-MAP-2
version sflow v5
!
packet-length 1468
transport udp 6343
source GigabitEthernet0/0/0/1
destination FF01::1
```

### **Configuring Monitor Map**

This sample monitor map records sFlow traffic. Optionally, you can choose to include extended router and extended gateway information in the monitor map.

The extended router information includes:

nexthop

- · source mask length
- · destination mask length

The extended gateway information includes:

- nexthop
- communities
- local preference
- AS, source AS, source peer AS, and desgtination AS path

You can export input and ouput interface handles if the ingress or egress interface is a bundle or a BVI type. The exported interface handles are of the physical interfaces on which the packet arrived or departed and not the bundle or BVI itself.

```
show flow monitor-map sflow-mon1
Thu Nov 11 10:47:48.015 IST
Flow Monitor Map : sflow-mon1
Id:
                 sflow (1 labels)
sflow-exp-v4-0012_30001
RecordMapName:
ExportMapName:
                  sflow-exp-v6-0012 99992
CacheAgingMode: Normal
CacheMaxEntries: 5000
CacheActiveTout:
                   5 seconds
CacheInactiveTout: 10 seconds
CacheUpdateTout: N/A
CacheRateLimit: 2000
HwCacheExists:
                  False
HwCacheInactTout: 50
sFlow options:
  Option: extended router
  Option: extended gateway
  Option: Input ifindex physical
  Option: Output ifindex physical
  Option: Max sample header size: using default: 128
```

## **Configuring Sampler Map**

This sample configuration samples 1 out of 20000 packets:

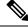

Note

The default sampling rate is 10000.

```
sampler-map SF-SAMP-MAP
  random 1 out-of 20000
```

### Configuring sFlow on an Interface

In the following example, sFlow configuration is applied on an interface at the ingress direction:

```
interface GigabitEthernet0/0/0/3
ipv4 address 192.127.0.56 255.255.255.0
ipv6 address FFF2:8:DE::56/64
ipv6 enable
flow datalinkframesection monitor-map SF-MON-MAP sampler SF-SAMP-MAP ingress
```

## **Enabling sFlow on a Line Card**

This sample configuration enables sFlow on a line card at node 0/0/CPU0:

```
Router(config) # hw-module profile netflow sflow-enable location 0/0/CPU0
```

You should reload the line card for the changes to take effect.

## **Verify sFlow Configuration**

#### **Exporter Map**

To verify if the exporter map has sFlow v5 export version configured, use the **show flow monitor-map** command:

Router# show flow monitor-map sflow-mon1

```
Flow Monitor Map : sflow-mon1
______
Id:
RecordMapName: sflow (1 labels)
ExportMapName: sflow-exp-v4-0012_30001
sflow-exp-v6-0012_99992 CacheAgingMode: Normal
CacheMaxEntries: 5000
CacheActiveTout: 5 seconds
CacheInactiveTout: 10 seconds
CacheUpdateTout: N/A
CacheUpuace:
CacheRateLimit: 2000
False
HwCacheInactTout: 50
sFlow options:
 Option: extended router
 Option: extended gateway
 Option: Input ifindex physical
 Option: Output ifindex physical
 Option: Max sample header size: using default: 128
```

#### **Exporter Statistics Information**

To view the flow, counter samples, and packet exported statistics, use the **show flow monitor sflow-mon1** cache location command:

```
Router\#show flow exporter SF-EXP-MAP-1 location 0/RP0/CPU0 show flow monitor sflow-mon1 cache location 0/0/cPU0
```

| Thu Nov 11 10:57:35.168 IST    |            |
|--------------------------------|------------|
|                                | a£1a mam1. |
| Cache summary for Flow Monitor |            |
| Cache size:                    | 5000       |
| Current entries:               | 0          |
| Flows added:                   | 326328     |
| Flows not added:               | 0          |
| Ager Polls:                    | 44656      |
| - Active timeout               | 0          |
| - Inactive timeout             | 0          |
| - Immediate                    | 326328     |
| - TCP FIN flag                 | 0          |
| - Emergency aged               | 0          |
| - Counter wrap aged            | 0          |
| - Total                        | 326328     |
| Periodic export:               |            |
| - Counter wrap                 | 0          |
| - TCP FIN flag                 | 0          |
| Flows exported                 | 326328     |
| sFlow details:                 |            |
| - flow samples:                | 299639     |
| - counter samples:             | 26689      |
| 0 (0 bytes)                    |            |
| · •                            |            |